# **Подчиненный интерфейсный модуль**

# **IM 153**

# **7**

## **В этой главе**

В следующей главе Вы найдете всю информацию, которая Вам необходима для параметризации и пуска в эксплуатацию подчиненного интерфейсного модуля IM 153.

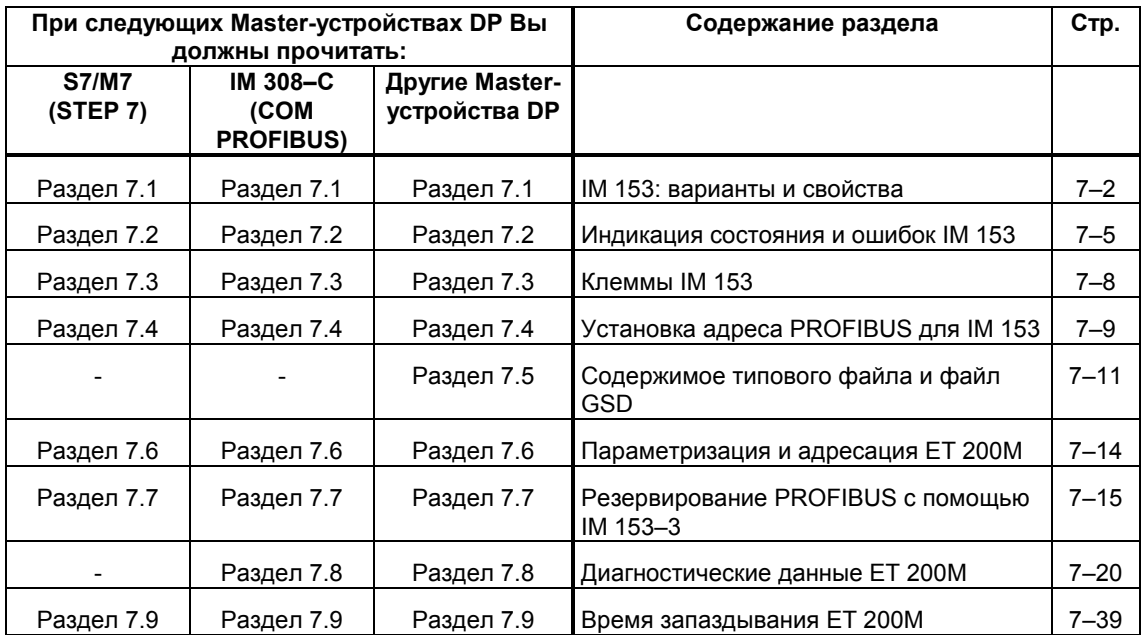

 $\star$  -  $\star$  -  $\star$ 

## **7.1 IM 153: варианты и свойства**

#### **Варианты**

ET 200M можно компоновать со следующими подчиненными интерфейсными модулями IM 153:

- **IM 153–1:** подчиненный интерфейсный модуль для не более, чем 8 модулей спектра S7–300 (SM, FM, CP; указание: FM и CP только с Masterустройствами DP S7)
- **IM 153–2:** соответствует по своим функциональным возможностям IM 153– 1, расширенному для децентрализованного использования FM 353/354/355 с полным набором функций S7 (только DP–Master S7/M7; см. также таблицу 7–2). Функциональные возможности S7 означают, что FM может быть непосредственно параметрирован CPU Master-устройства DP и обмениваться информацией внутри подсети PROFIBUS с PG/OP.
- **IM 153–3** для резервной PROFIBUS DP. По своим функциональным возможностям IM 153–3 соответствует двум IM 153–1 "в одном корпусе".

#### **Свойства**

IM 153 характеризуется следующими свойствами:

Таблица 7–1. Варианты и свойства IM 153

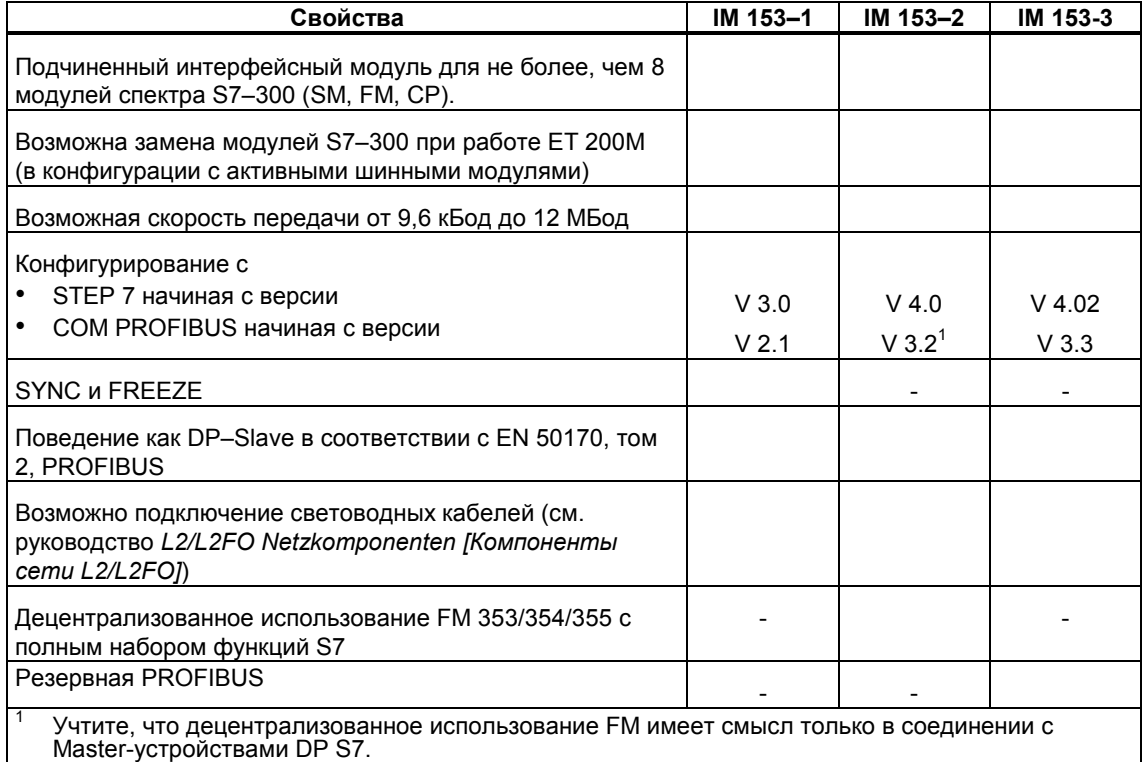

#### **IM 153–2 для следующих Master-устройств DP S7 и FM:**

Чтобы при децентрализованном применении FM 353/354/355 можно было полностью использовать функциональные возможности S7, Вы должны применять следующие модули, начиная с указанных заказных номеров и версий.

| Модуль                                               | начиная с заказного<br>номера                                                                                           | с версией            | Модификация<br>операционной<br>системы возможна с<br>версии |
|------------------------------------------------------|----------------------------------------------------------------------------------------------------|----------------------|-------------------------------------------------------------|
| CPU 315-2 DP                                         | 6ES7 315-2AF01-0AB0                                                                                                    | 03                   | 01                                                          |
| CPU 413-2 DP<br>CPU 414-2 DP<br>CPU 416-2 DP         | 6ES7 413-2XG01-0AB0<br>6ES7 414-2XG01-<br>0AB06ES7 414-2XJ00-<br>0AB0<br>6ES7 416-2XK00-<br>0AB06ES7 416-2XL00-<br>0AB0 | 02<br>0204<br>0404   | 01<br>0103<br>0303                                          |
| FM 353<br>FM 354<br><b>FM 355C</b><br><b>FM 355S</b> | 6ES7 353-1AH01-0AE0<br>6ES7 354-1AH01-0AE0<br>6ES7 355-0VH10-0AE0<br>6ES7 353-1VH10-0AE0                                | 01<br>01<br>01<br>01 |                                                             |

Таблица 7–2. Master-устройства DP и FM для IM 153–2

#### **Элементы IM 153–1 и –2**

На рис. 7–1 показаны IM 153–1 и IM 153–2. Элементы объясняются в следующих разделах.

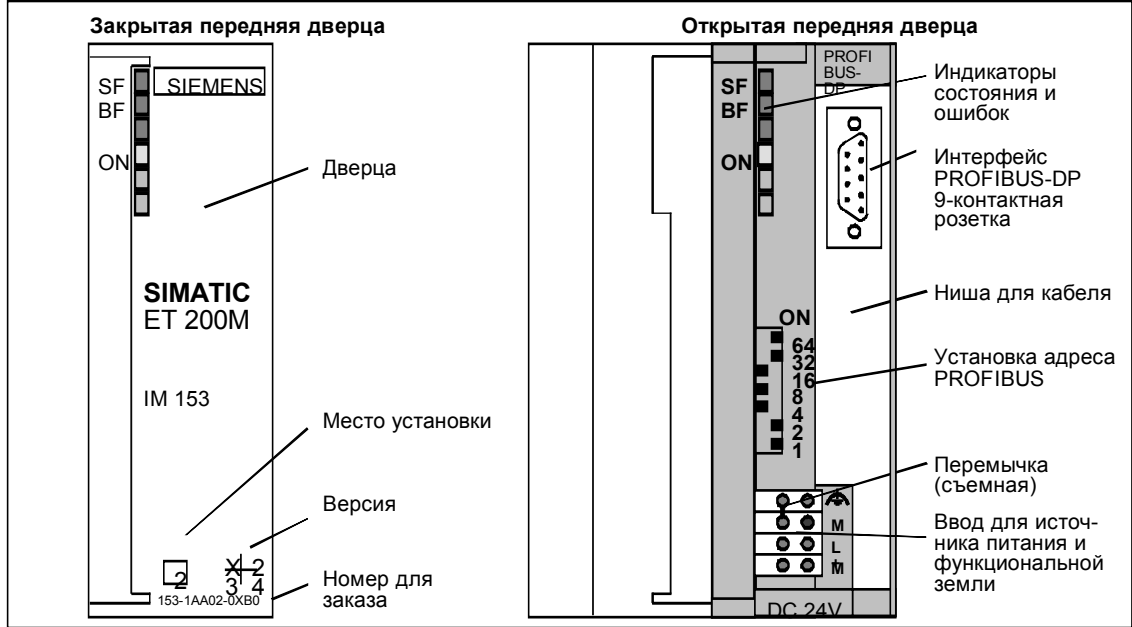

Рис. 7–1. Вид спереди IM 153–1 и IM 153–2

#### **Элементы IM 153–3**

На рис. 7–2 показан IM 153–3 с закрытой передней дверцей, а на рис. 7–3 - с открытой передней дверцей. Элементы IM 153–3 объясняются в следующих разделах.

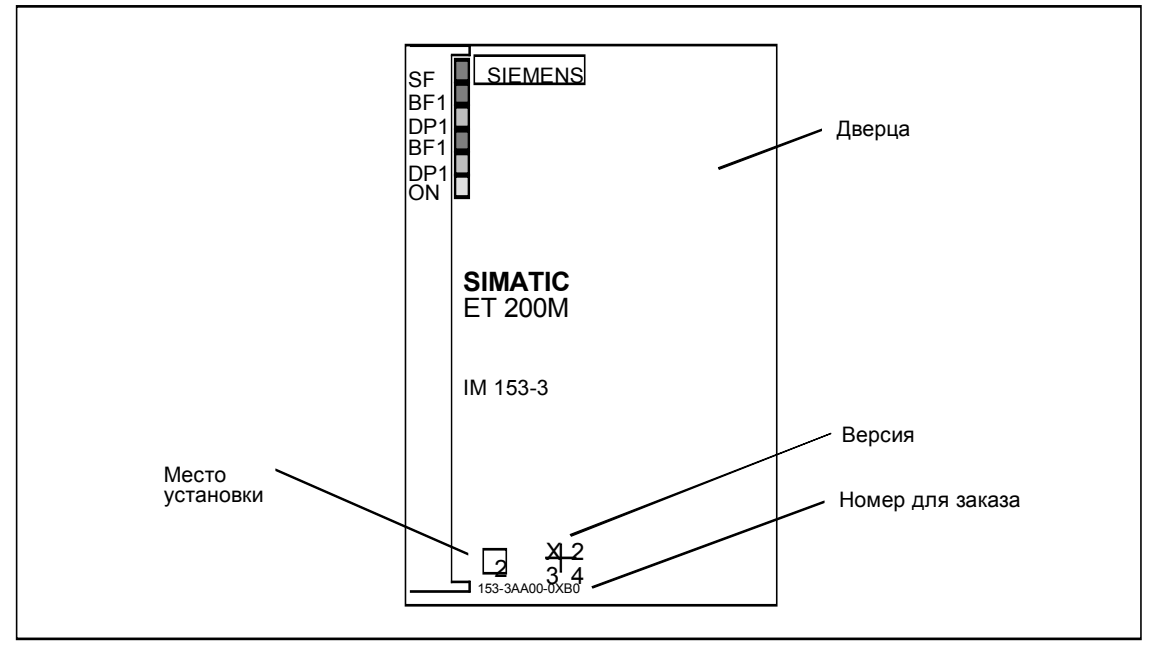

Рис. 7–2. Вид спереди IM 153–3 с закрытой передней дверцей

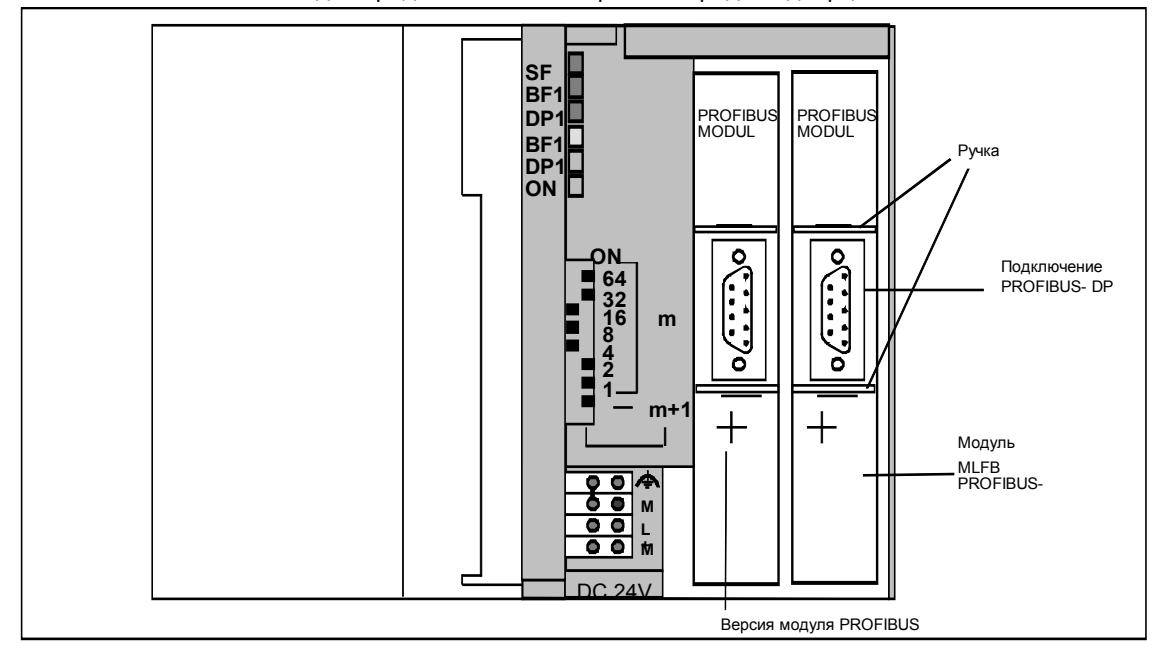

Рис. 7–3. Элементы IM 153–3 при открытой передней дверце

# **7.2 Индикация состояния и ошибок IM 153**

#### **IM 153–1 и –2**

Таблица 7–3. Индикаторы состояния и ошибок IM 153–1 и IM 153–2

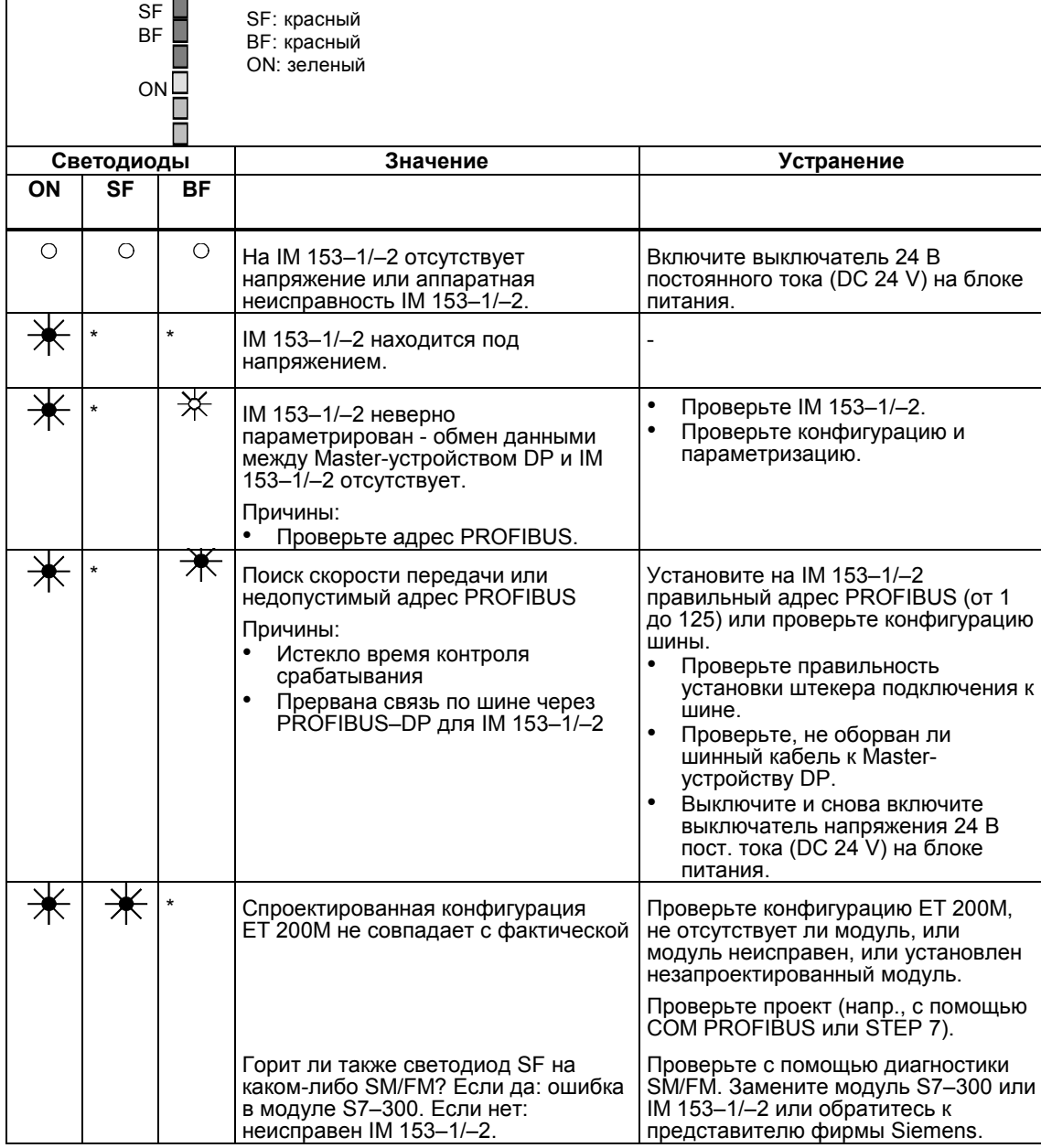

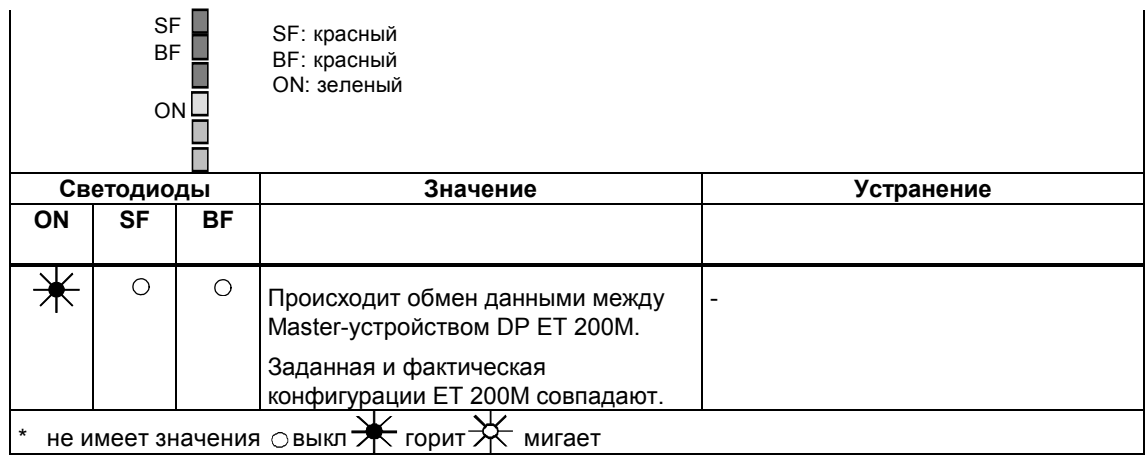

Таблица 7–3. Индикаторы состояния и ошибок IM 153–1 и IM 153–2, продолжение

## **IM 153–3**

Таблица 7–4. Индикаторы состояния и ошибок IM 153–3

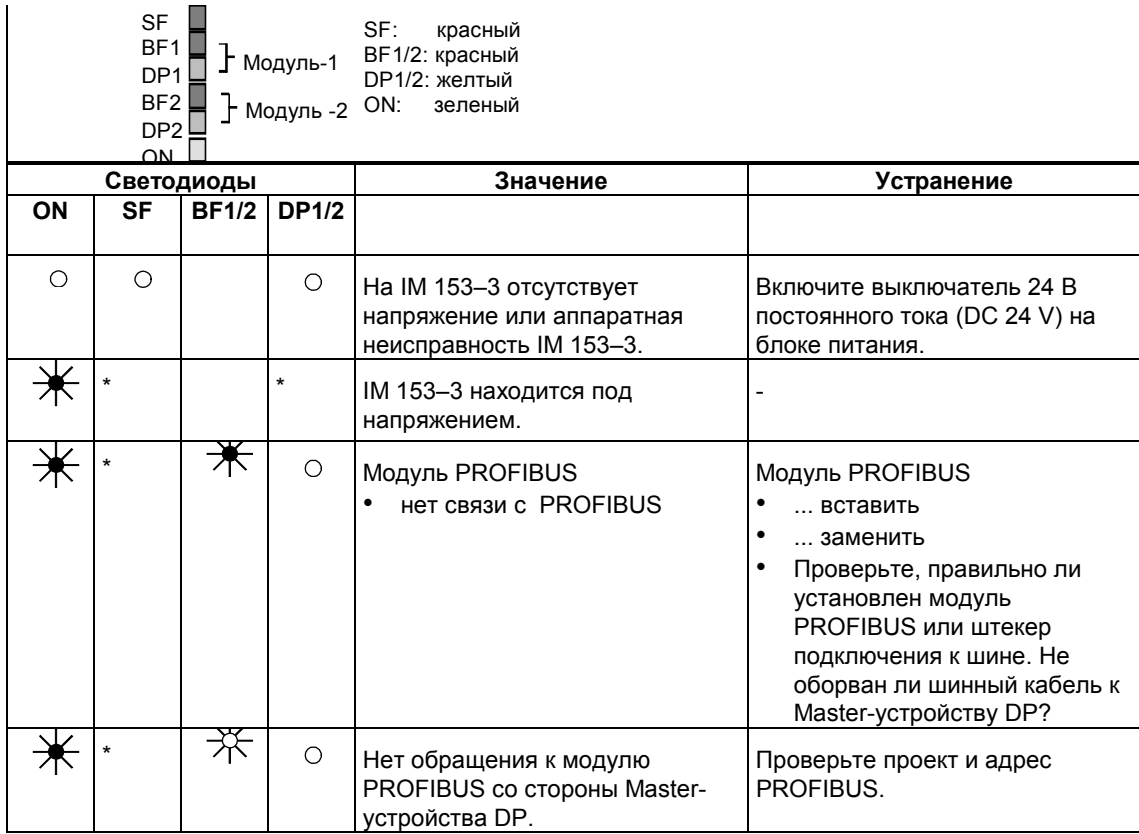

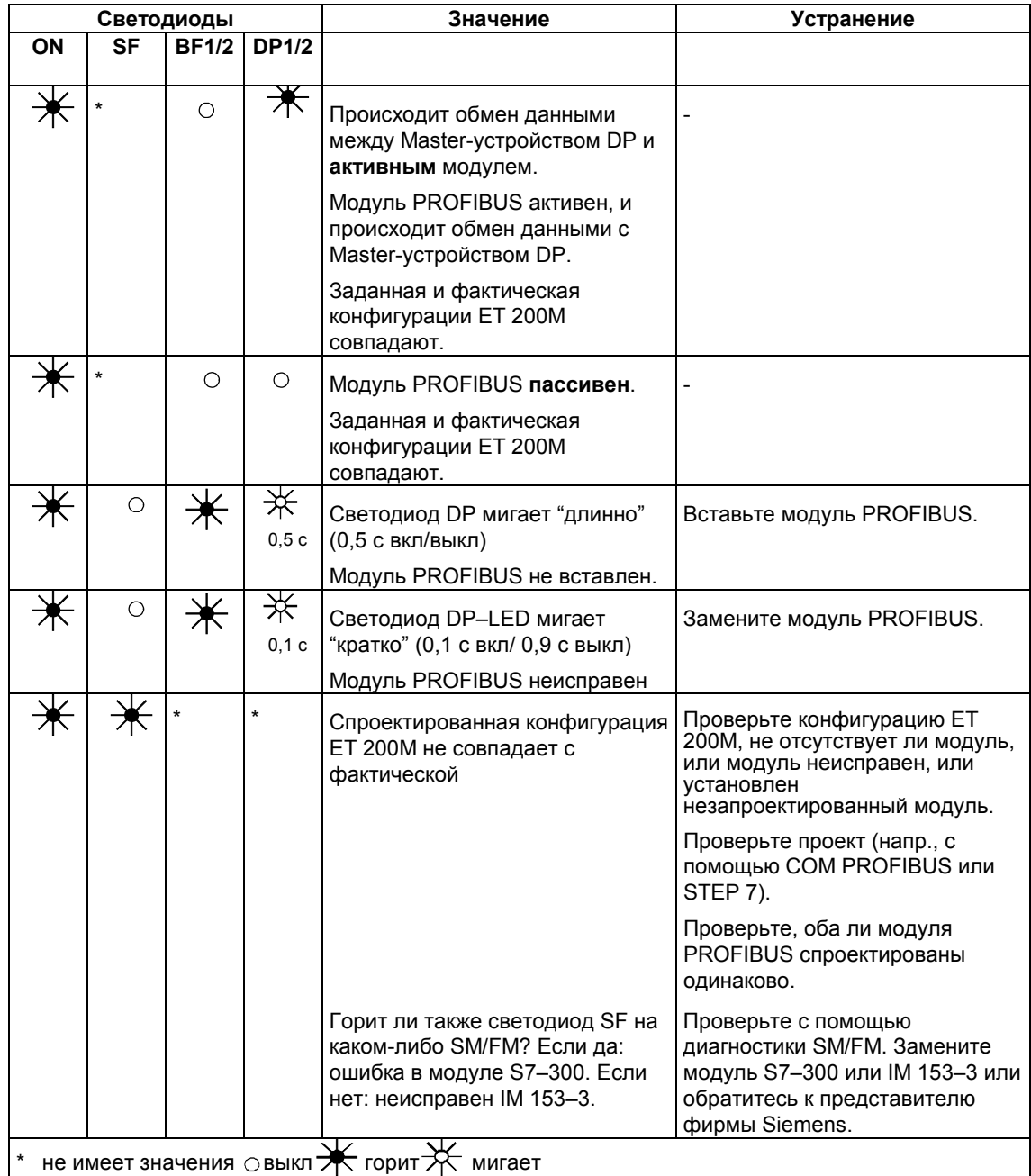

## **7.3 Клеммы IM 153**

#### **Клеммы**

IM 153 имеет следующие клеммы питания:

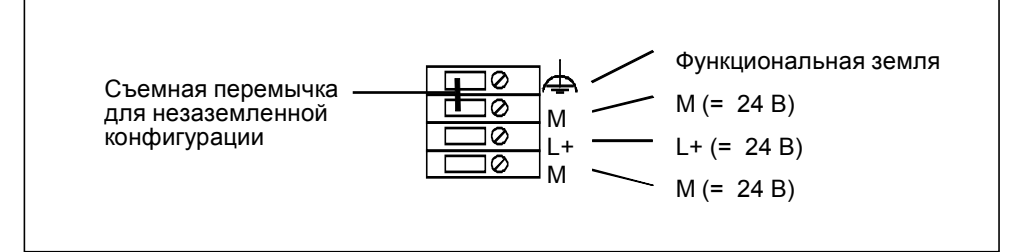

Рис. 7−4. Клеммы источника питания IM 153

#### **Требования к источнику питания 24 В пост. тока**

Источник питания 24 В пост. тока для IM 153 должен удовлетворять требованиям, предъявляемым к блоку питания PS 307 (см. *Справочное руководство. Данные модулей*)*.*

#### **Рекомендация**

В качестве источника питания 24 В пост. тока мы рекомендуем использовать блок питания PS 307. К этому блоку прилагается соединительная гребенка, которая сокращает затраты времени на подключение (см. раздел 3.2).

#### **Принципиальная схема**

Принципиальные схемы для различных IM 153 Вы найдете в Приложении А.

## **7.4 Установка адреса PROFIBUS для IM 153**

#### **Определение**

Каждый абонент шины для однозначной идентификации должен получить на PROFIBUS–DP адрес PROFIBUS.

#### **Правила**

Для адреса PROFIBUS IM 153 действуют следующие правила:

- Разрешенными адресами PROFIBUS являются: от 1 до 125. Вы используете IM 153–3? Тогда Вы можете для обоих модулей PROFIBUS установить различные или одинаковые адреса PROFIBUS. При различных адресах PROFIBUS модуль 2 PROFIBUS получает адрес PROFIBUS модуля 1 + 1.
- Адрес PROFIBUS может быть предоставлен на шине только один раз.

#### **Установка адреса PROFIBUS**

Устанавливайте адрес PROFIBUS при открытой дверце с помощью отвертки.

Адрес PROFIBUS есть сумма значений переключателей, находящихся справа (положение "ON").

**IM 153–3:** Если Вы хотите модулям PROFIBUS задать разные адреса, то установите переключатель **m+1** на ON. Тогда модуль 1 PROFIBUS получит адрес PROFIBUS m, а модуль 2 PROFIBUS - адрес PROFIBUS m+1.

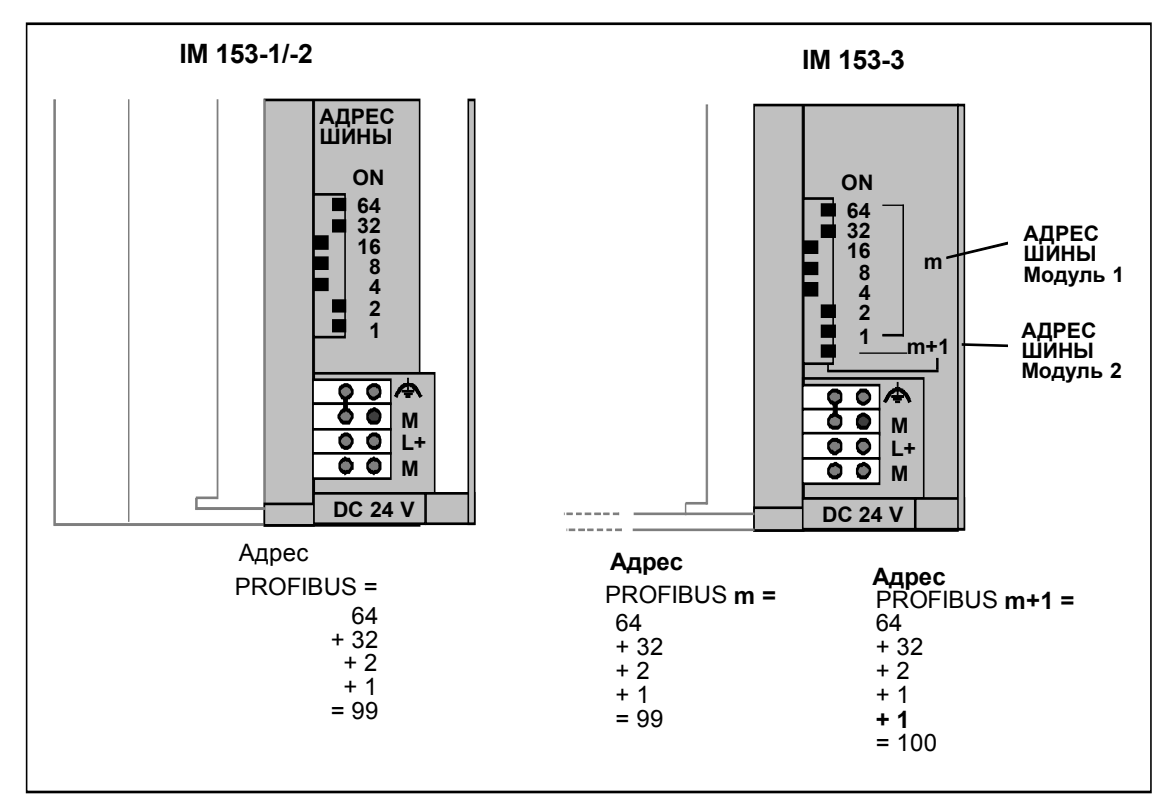

Рис. 7–5. Установка адреса PROFIBUS

#### **Изменение адреса PROFIBUS**

Вы можете в любой момент изменить установленный адрес PROFIBUS. IM 153 принимает вновь установленный адрес PROFIBUS, но только после выключения и последующего включения источника питания.

# **7.5 Содержимое типового файла и файл GSD**

#### **Определение: типовой файл**

В типовом файле хранятся все свойства Slave- устройства DP.

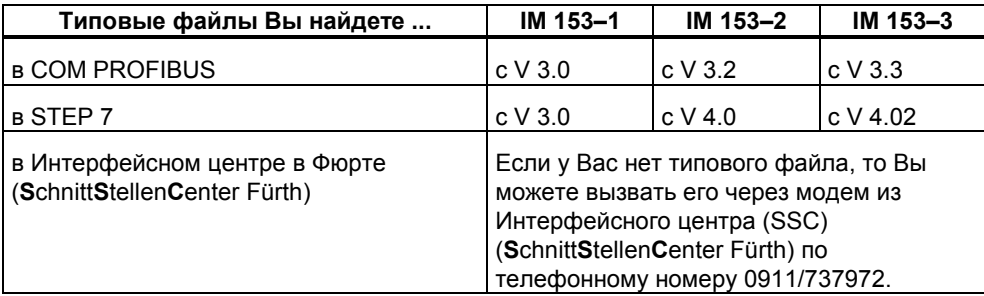

#### **GSD–файлы**

GSD–файл нужен только тогда, когда Вы эксплуатируете ЕТ 200М с Masterустройством DP, которое не может обрабатывать типовые файлы.

Вы можете вызвать GSD–файл через модем из Интерфейсного центра (SSC) (**S**chnitt**S**tellen**C**enter Fürth) по телефонному номеру 0911/737972

#### **Определение: GSD–файл**

В файле исходных данных устройства (**G**eräte–**S**tammdaten–**D**atei, GSD) хранятся все свойства, относящиеся к Slave-устройству. Формат GSD–файла имеется в стандарте EN 50170, том 2, PROFIBUS.

#### Важнейшие свойства

не своиства<br>Если у Вас нет под рукой GSD-файла, ниже в табличной форме перечислены<br>важнейшие свойства IM 153. Этих данных достаточно, чтобы запустить в<br>эксплуатацию IM 153, напр., на СР 5431.

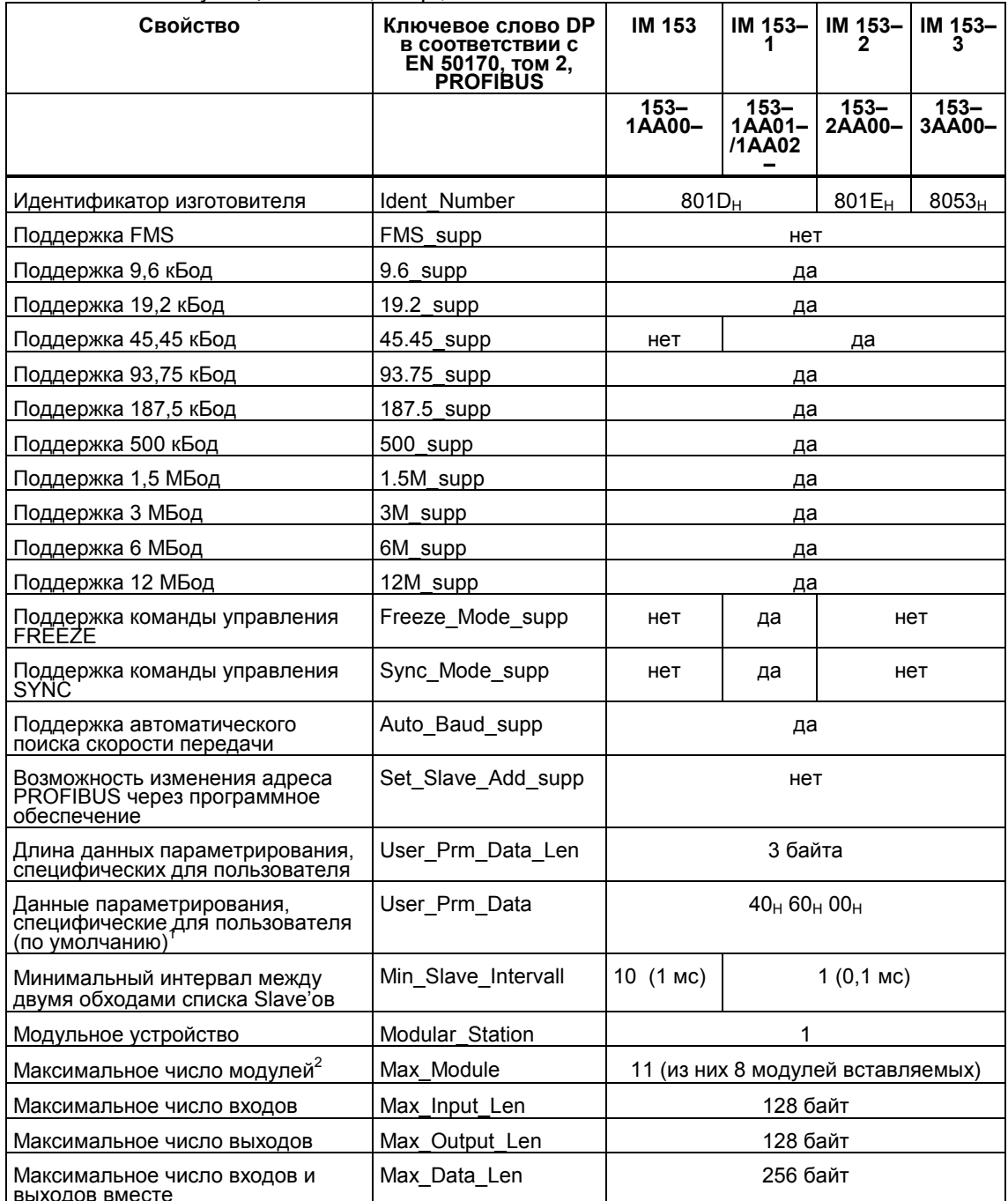

 $\star$ 

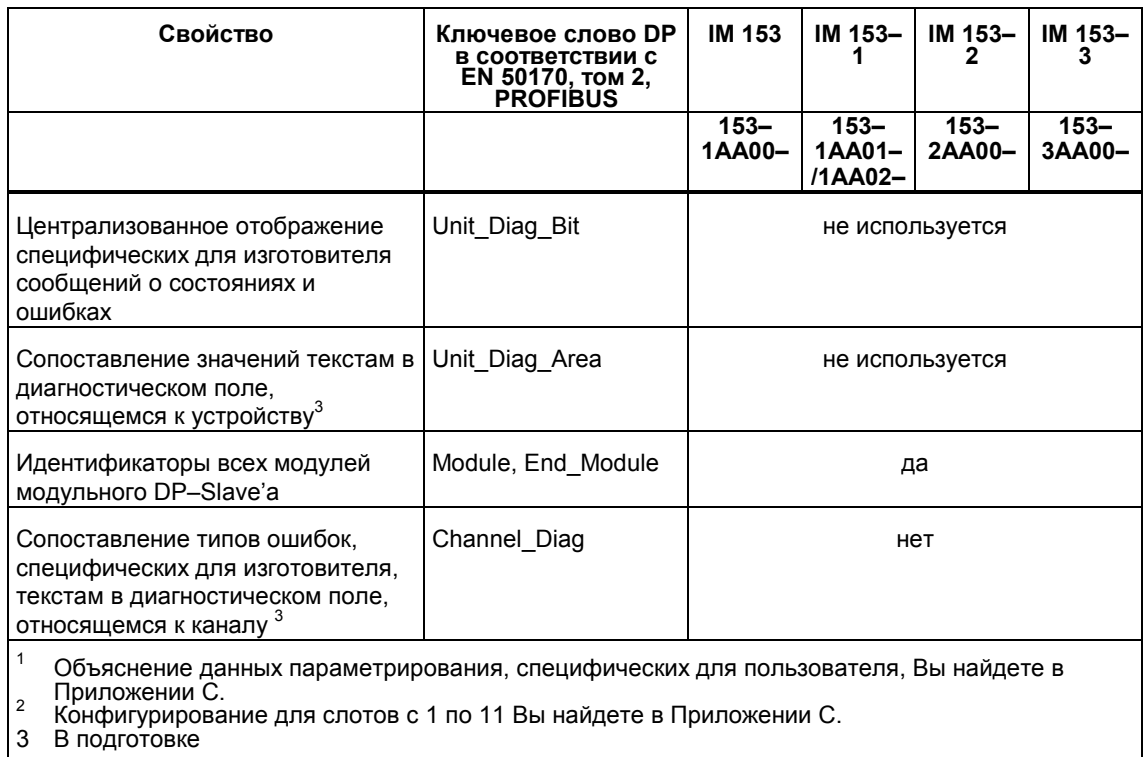

 $\star$ 

#### $7.6$ Параметризация и адресация ЕТ 200М

#### Параметризация с помощью STEP 7

Если Вы параметризуете ET 200M с помощью STEP 7, то Вы найдете все необходимые наборы параметров в Справочном руководстве. Данные модулей.

#### Параметризация с помощью COM PROFIBUS

Если Вы параметризуете модули ET 200M с помощью COM PROFIBUS (или COM ET 200 Windows), то при вводе модулей Вы получите соответствующую поддержку через COM PROFIBUS и оперативную помощь в режиме online.

#### Параметризация с помошью параметрирующей кодовой посылки

Если Вы вводите модули ЕТ 200М через параметрирующую кодовую посылку, напр.. СР 342-5 в S7-300 или СР 5431 в качестве Master-устройства DP, то Вам нужна структура конфигурирующей и параметрирующей кодовой посылки в зависимости от вида модуля S7-300 (см. Приложение С).

#### Параметрируемые сигнальные модули

Если внутри ЕТ 200М Вы используете параметрируемые сигнальные модули, то Вы должны снабдить эти модули параметрами.

Параметризацию сигнальных модулей поддерживают STEP 7 и COM PROFIBUS.

Параметры модулей сохраняются как дополнительные данные, специфические для пользователя, в параметрирующей кодовой посылке. Описание параметрирующей кодовой посылки Вы найдете в Приложении С.

#### Адресация модулей ввода/вывода

Адреса для модулей ET 200M распределяются свободно. Это значит, что Вы определяете начальные адреса модулей (адреса входов/выходов) с помощью программного обеспечения, которым Вы параметрируете ЕТ 200М.

## **7.7 Резервирование PROFIBUS с помощью IM 153–3**

#### **В этом разделе**

... Вы узнаете, как происходит передача данных пользователя с помощью IM 153–3 через резервную PROFIBUS.

#### **Принцип действия**

IM 153–3 в принципе состоит из 2 подчиненных интерфейсных модулей, модулей PROFIBUS. Оба модуля PROFIBUS взаимно контролируют свои рабочие состояния.

Передача данных пользователя всегда происходит через оба модуля PROFIBUS к соответствующему Master-устройству DP. Один из модулей PROFIBUS всегда активен. Только через этот активный модуль PROFIBUS осуществляется передача данных пользователя непосредственно на выходы или от входов периферийных модулей. Другой модуль пассивен и "находится в состоянии готовности".

Имеется два способа выполнения переключения между модулями PROFIBUS:

- Если активный модуль PROFIBUS выходит из строя, то IM 153–3 переключается на пассивный модуль PROFIBUS. Тогда передача данных пользователя продолжается с помощью отображения этих данных из памяти.
- DP–Master принудительно переключает с активного на пассивный модуль PROFIBUS (напр., через STOP CPU).

#### **Указание**

Когда IM 153-3 переключается с активного на пассивный модуль PROFIBUS, все выходные данные в течение примерно 30 мс + 2 цикла DP сохраняют свои текущие значения. Модули вывода сохраняют текущие значения.

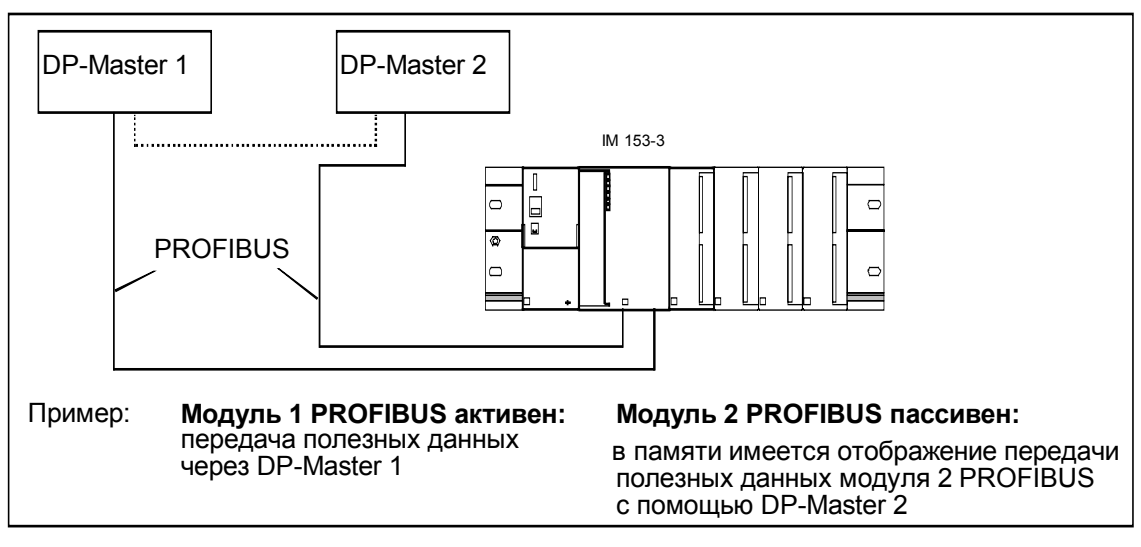

#### **Принцип резервирования PROFIBUS с помощью IM 153–3**

Рис. 7–6. Принцип резервирования PROFIBUS с помощью IM 153–3

#### **Предпосылки**

Для режима резервирования с помощью IM 153–3 должны быть выполнены следующие предпосылки: DP–Master 1 и DP–Master 2 ...

- обрабатывают одну и ту же программу пользователя
- имеют для IM 153–3 одинаковую параметризацию и конфигурирование.

#### **Модули PROFIBUS Вы можете заменять во время работы!**

Модули PROFIBUS можно вытаскивать и заменять без необходимости выключения ET 200M. Таким образом Вы можете

- заменять неисправные модули PROFIBUS или
- заменить модуль PROFIBUS другим модулем с новой программой ПЗУ.

Как заменять модули PROFIBUS, Вы найдете в разделе 4.4.

#### Поведение при запуске

При запуске оба модуля PROFIBUS адресуются независимо друг от друга:

- Каждый DP-Master конфигурирует и параметрирует свой модуль PROFIBUS (независимо от другого Master-устройства DP).
- $\bullet$ DP-Master, который первым без ошибок сконфигурировал и параметрировал свой модуль PROFIBUS, берет на себя передачу данных пользователя с помошью IM 153-3.
- Как только другой DP-Master тоже без ошибок сконфигурировал и  $\bullet$ параметрировал свой модуль PROFIBUS, этот модуль PROFIBUS "с резервным массивом данных имеется в распоряжении в памяти". Предпосылкой является совпадение параметрирующей и конфигурирующей кодовой посылки с кодовой посылкой другого модуля PROFIBUS.

На рис. 7-7 показан не зависящий друг от друга запуск обоих модулей PROFIBUS IM 153-3. Мы полагаем здесь в качестве примера, что модуль 2 PROFIBUS первым сконфигурирован и параметрирован до состояния готовности.

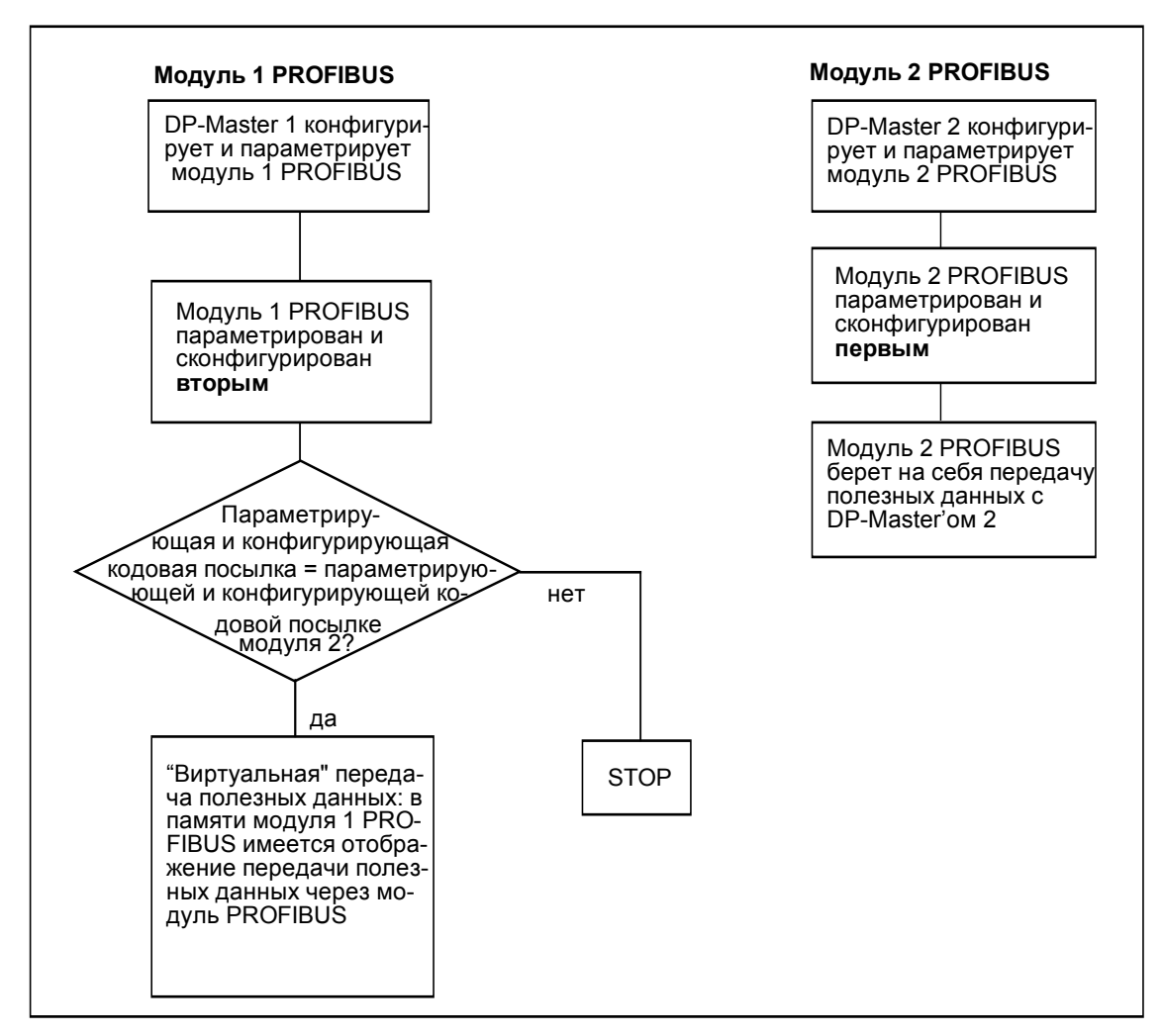

Рис. 7-7. Поведение при запуске обоих модулей PROFIBUS IM 153-3

#### Контроль режима передачи данных пользователя

Передача данных пользователя всегда происходит через один из двух модулей PROFIBUS. По светодиоду DP1 или DP2 Вы узнаете, какой из модулей PROFIBUS активен.

Если возникает ошибка на активном модуле PROFIBUS или CPU в Masterустойстве DP переходит в STOP, IM 153-3 переключается на другой модуль PROFIBUS. Тогда передача данных пользователя продолжается с текущим отображением из памяти на DP-Master.

Если возникает ошибка на пассивном модуле PROFIBUS, передача данных пользователя продолжается через активный модуль PROFIBUS.

На рис. 7-8 показан принцип контроля. В качестве примера примем: модуль 1 PROFIBUS активен, а модуль 2 PROFIBUS пассивен.

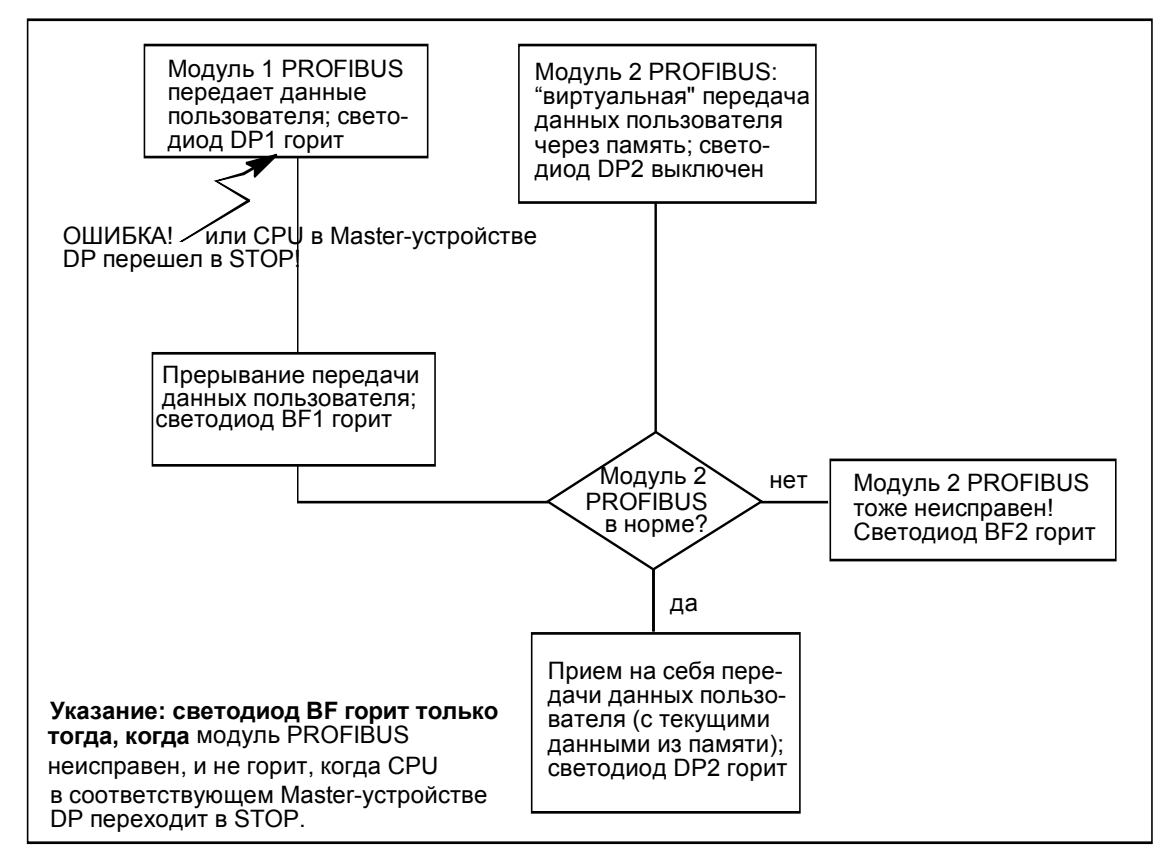

Рис. 7-8. Контроль в режиме передачи данных пользователя

IM 153-3 может переключаться от одного модуля PROFIBUS к другому только тогда, когда оба находятся в режиме передачи данных пользователя.

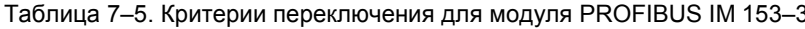

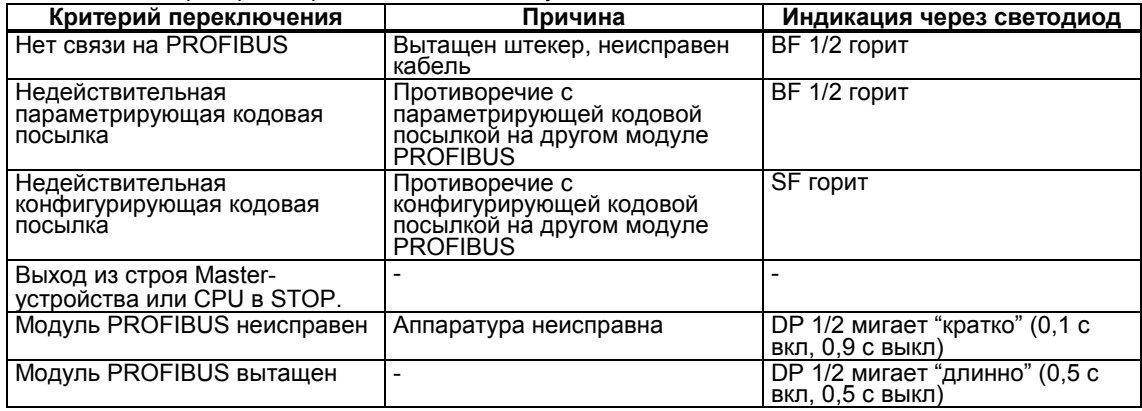

#### $7.8$ Диагностические данные ET 200M

#### В разделе 7.8

Вы найдете в следующем разделе:

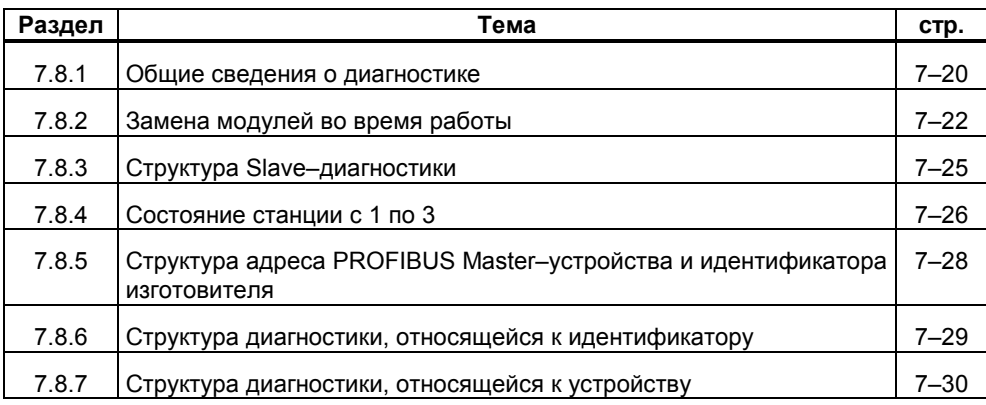

#### Определение

Диагностика - это распознавание и локализация ошибок. Структура диагностики содержится в стандарте EN 50170, том 2, PROFIBUS. Диагностика ЕТ 200М соответствует стандарту. В следующем разделе объясняется Slave-диагностика ET 200M.

#### $7.8.1$ Общие сведения о диагностике

#### ... c Master-устройством DP S7/M7

Если Вы эксплуатируете ET 200M как DP-Slave с Master-устройством SIMATIC S7/M7, то модули ET 200M ведут себя, как центральные модули S7-300. Т. е. Вы найдете всю необходимую информацию о диагностических данных в руководстве STEP 7. Стандартные и системные функции. Диагностика (записи данных 0 и 1) считывается с помощью SFC 59 "RD REC".

#### ... с другим Master-устройством DP

Если Вы эксплуатируете ET 200M в качестве Slave-устройства DP с другим Master-устройством DP (напр., с IM 308–С в SIMATIC S5), то структуру Slaveдиагностики для ET 200M Вы найдете в разделах 7.8.3 - 7.8.7

#### Прерывания с Master-устройством DP S7/M7

ЕТ 200М поддерживает следующие прерывания:

- диагностическое прерывание
- аппаратное прерывание (прерывание от процесса)
- прерывание по снятию
- прерывание по установке

Эти прерывания Вы можете проанализировать с помощью Master-устройства DP S7/M7. В случае прерывания в CPU автоматически исполняются ОВ прерываний (см. руководство по программированию Системное программное обеспечение для S7-300/S7-400. Разработка программ).

#### Прерывания с другим Master-устройством DP

Если Вы эксплуатируете ET 200M с другим Master-устройством DP, эти прерывания воспроизводятся внутри диагностики ET 200M, относящейся к устройству. Соответствующие диагностические события Вы должны обрабатывать дальше в программе пользователя Master-устройства DP.

#### Указание

Чтобы иметь возможность анализировать диагностические и аппаратные прерывания через относящуюся к устройству диагностику с другим Masterустройством DP, Вы должны принять во внимание следующее:

• DP-Master должен иметь возможность сохранять диагностические сообщения. т. е. диагностические сообщения должны сохраняться внутри Master-устройства DP в кольцевом буфере. Если DP-Master не может хранить диагностические сообщения, то могло бы, напр., всегда сохраняться только диагностическое сообщение, пришедшее последним.

• Вы должны в своей прикладной программе регулярно опрашивать соответствующие биты в относящейся к устройству диагностике. При этом Вы должны учитывать время прохожденяи сигнала по шине PROFIBUS-DP, чтобы Вы, напр., синхронно с временем прохождения сигнала по шине опрашивали биты.<br>по крайней мере один раз.

• С IM 308-С в качестве Master-устройства DP нельзя использовать аппаратные прерывания внутри лиагностики, относящейся к устройству, т.к. сообщаются только приходящие, но не уходящие прерывания. Напр., бит "Переход через верхнюю границу" сбрасывается только тогда, когда устанавливается бит "Переход через нижнюю границу". Прерывание по концу цикла в IM 308-C не поддерживается, т. к. оно в конце каждого цикла устанавливается на "1" (изменение уровня сигнала не происходит).

## **7.8.2 Замена модулей во время работы**

#### **Прерывание по снятию и установке**

Если Вы конфигурируете ЕТ 200М для выполнения функции "Замена модулей во время работы", то обратите внимание на различное поведение ЕТ 200М в зависимости от Master-устройства DP:

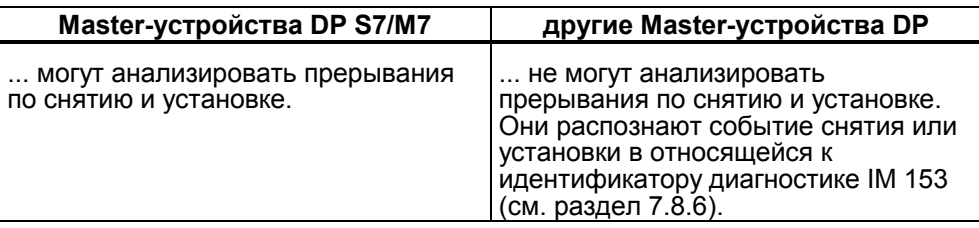

#### **... с Master-устройством DP S7/M7**

Если Вы используете ЕТ 200М с функцией "Замена модулей во время работы" на Master-устройстве DP S7/M7, то система ведет себя следующим образом:

- При снятии модуля IM 153 передает прерывание по снятию на Masterустройство DP, которое исполняет OB 83. В ОВ 83 Вы программируете желаемую реакцию на событие снятия модуля. При обращении к периферии в CPU Master-устройства DP вызывается ОВ 122 (ошибка доступа к периферии).
- Если Вы вставляете модуль, соответствующий конфигурации, то IM 153 передает прерывание по установке модуля на Master-устройство DP и параметрирует модуль в соответствии с сохраненной конфигурацией.
- Если Вы вставляете модуль в незапроектированный слот, то IM 153 не передает прерывание.
- Если Вы вставляете модуль, отличный от запроектированного,
	- то IM 153 передает прерывание по установке модуля на Masterустройство DP; но игнорирует незапроектированный модуль
	- относящаяся к идентификатору диагностика сохраняется, и Вы можете считать, в каком слоте установлен не тот модуль (см. разделы 7.8.6 и 7.8.7)
	- светодиод SF индицирует ошибку.

#### **... с другими Master-устройствами DP**

Если Вы используете ЕТ 200М с функцией "Замена модулей во время работы" с другим Master-устройством DP, Вы должны принять во внимание, что оно **не может** анализировать прерывания по снятию и установке модулей. Вы можете анализировать события снятия или установки модулей в диагностике IM 153, относящейся к идентификатору или устройству.

Снятие и установка модулей параметрируются в байте параметров 8 интерфейсного модуля IM 153 в бите 0 "Фактическая конфигурация =/≠ заданной" и в бите 7 "Замена модулей во время работы (см. раздел C.2.2). В таблице 7-6 показано поведение ЕТ 200М с конфигурацией для снятия и установки в зависимости от параметрирования.

Таблица 7-6. Поведение ЕТ 200М в зависимости от параметрирования относительно замены модулей во время работы и запуска при совпадении/несовпадении заданной конфигурации с фактической

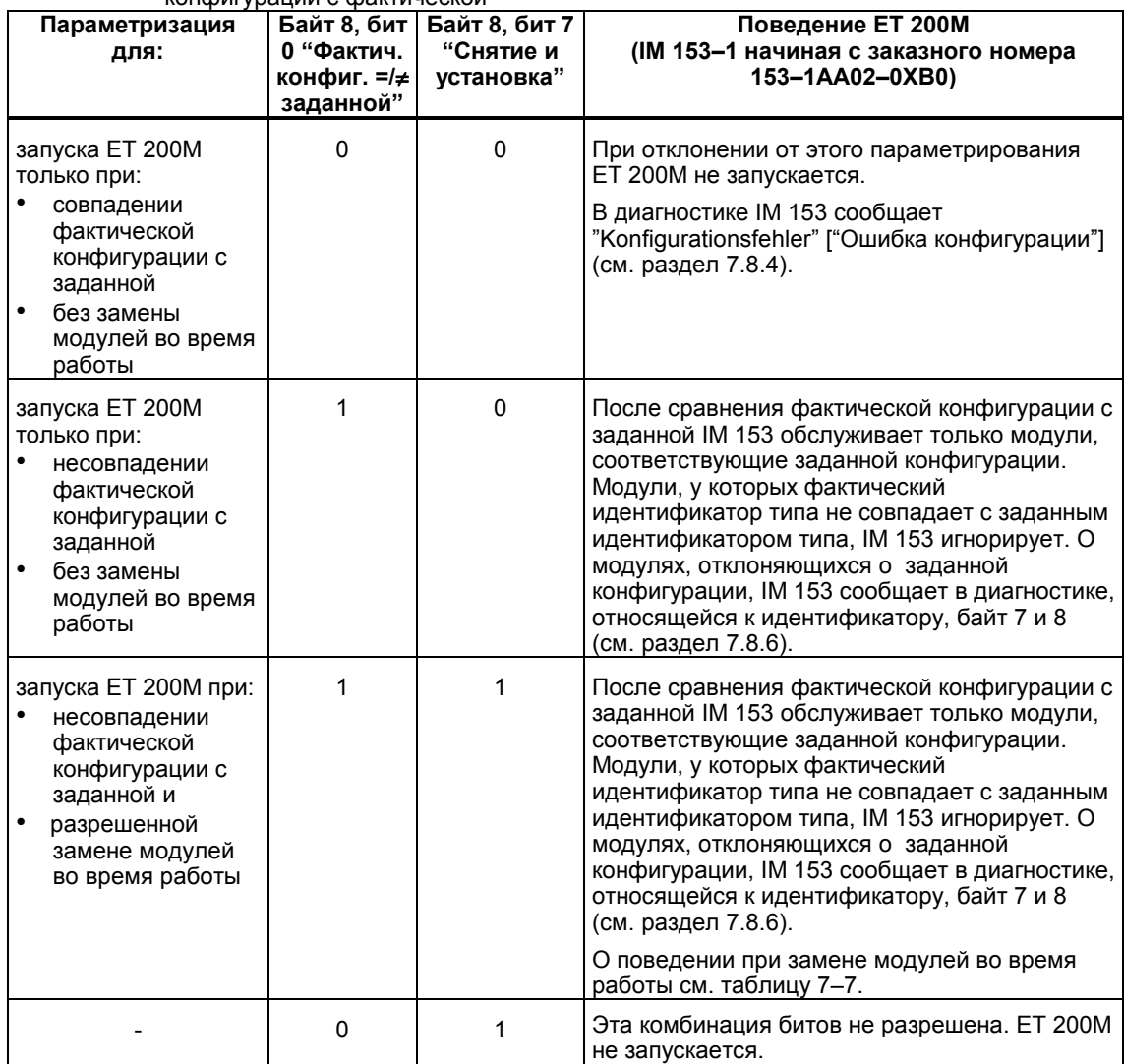

 $\star$ 

#### Деблокировка замены модулей во время работы

В таблице 7-7 описано поведение ЕТ 200М, если Вы при параметризации установили режимы:

- заданная конфигурация не совпадает с фактической и
- замена модулей во время работы (см. таблицу 7-6).

Таблица 7-7. Поведение ЕТ 200М при снятии и установке модулей

| Снятие/<br>Установка | Фактическая<br>конфигурация<br>совпадает с<br>заданной? | <b>Поведение ET 200M</b><br>(IM 153-1, начиная с заказного номера 153-1AA02-0XB0)                                                                                                    |
|----------------------|---------------------------------------------------------|----------------------------------------------------------------------------------------------------|
| Снятие<br>модуля     |                                                         | О снятии модуля IM 153 сообщает через диагностику. Это<br>диагностическое событие соответствует прерыванию по снятию<br>модуля (см. раздел 7.8.7). Снятие модуля IM 153 дополнительно<br>вносит в диагностику, относящуюся к идентификатору (см. раздел<br>$7.8.6$ ).                                                                                                    |
| Установка<br>модуля  | да                                                      | При установке запроектированного модуля IM 153 стирает в<br>диагностике, относящейся к идентификатору, запись о том, что IM<br>153 больше не обращается к модулю. Если ET 200M находится в<br>режиме обработки данных пользователя, то IM 153 сообщает о<br>диагностическом событии соответственно прерыванию по установке<br>модуля (см. раздел 7.8.7). Установленный модуль параметрируется<br>в соответствии с последней параметризацией и принимается в ЕТ<br>200M. |
|                      | нет                                                     | IM 153 игнорирует установленный модуль.<br>IM 153 сообщает о диагностическом событии соответственно<br>прерыванию по установке модуля (см. раздел 7.8.7).                                                                                                    |
|                      |                                                         | В диагностике, относящейся к идентификатору, сохраняется запись<br>О СНЯТИИ МОДУЛЯ.                                                                                                    |

#### Предупреждение

При установке модулей вывода на управляемом объекте могут возникнуть неконтролируемые состояния!

Это действительно и тогда, когда модули ввода/вывода устанавливаются на шинном модуле с перекосом.

При установке модуля вывода выходы, установленные программой пользователя, немедленно становятся активными!

Мы рекомендуем при снятии модуля вывода устанавливать выходы в программе пользователя на "0".

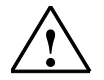

При ненадлежаем снятии и установке модулей соседние модули могут быть повреждены через заднюю шину!

#### 7.8.3 Структура Slave-диагностики

#### Структура Slave-диагностики

Slave-диагностика охватывает до 29 байт и подразделяется следующим образом:

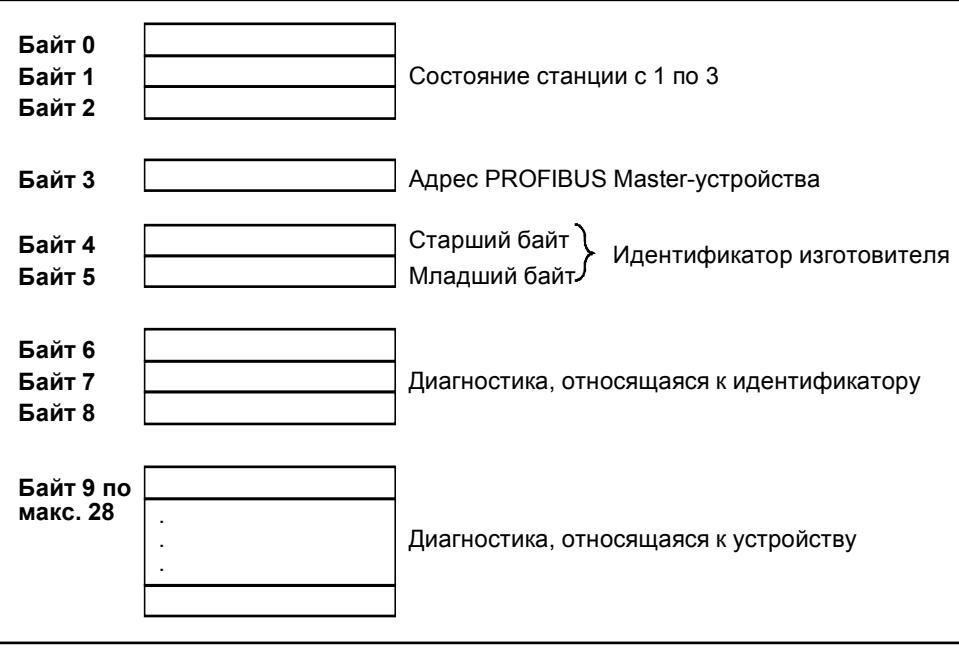

Рис. 7-9. Структура Slave-диагностики

#### Запрос на выдачу Slave-диагностики

Slave-диагностику можно запросить с помощью следующих функциональных блоков:

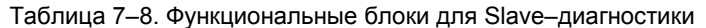

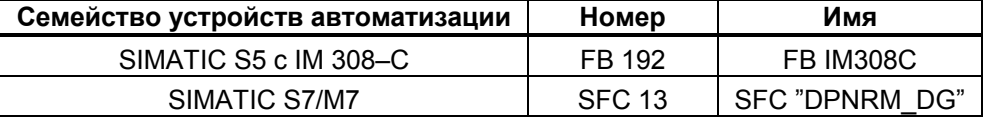

Совет: ET 200M поддерживает возможности диагностики S7 в полном объеме. Поэтому нет необходимости программировать SFC 13.

#### Значение пустых квадратиков

В дальнейшем некоторые биты диагностики зарезервированы. Эти зарезервированные биты представлены пустыми, не разъясняемыми квадратиками.

## **7.8.4 Состояние станции с 1 по 3**

#### **Определение**

Состояние станции с 1 по 3 дает обзор состояния Slave-устройства DP (см. рис. 7–9, байты с 0 по 2).

## **Структура состояния станции 1**

Состояние станции 1 дает информацию о Slave-устройстве DP и имеет следующую структуру:

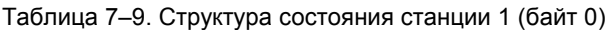

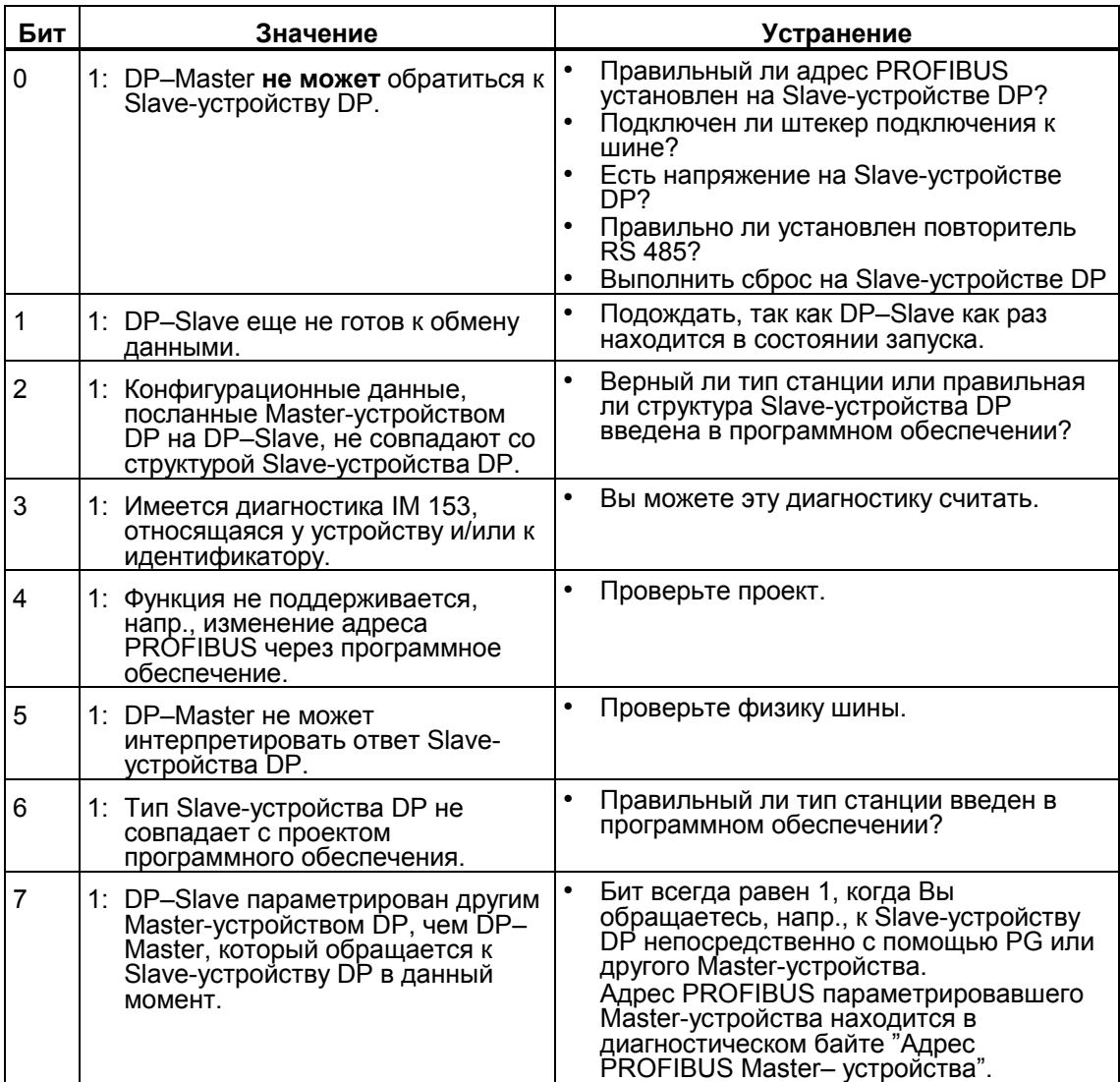

#### **Структура состояния станции 2**

Состояние станции 2 дает дальнейшую информацию о Slave-устройстве DP и имеет следующую структуру

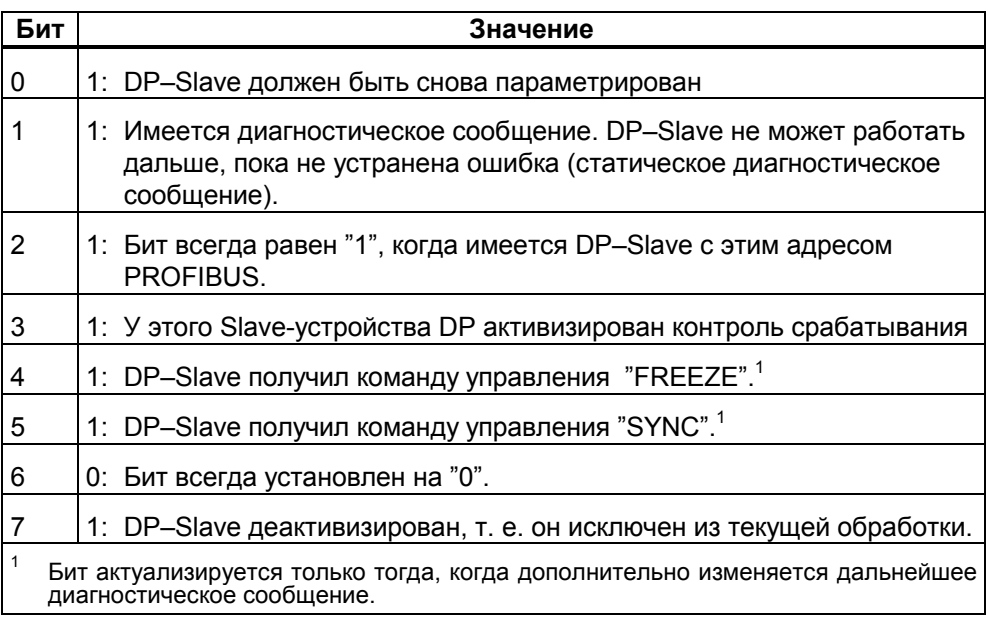

Таблица 7–10. Структура состояния станции 2 (байт 1)

#### **Структура состояния станции 3**

Состояние станции 3 зарезервировано и не имеет значения для диагностики Slave-устройства DP.

## **7.8.5 Структура адреса PROFIBUS Master–устройства и идентификатора изготовителя**

#### **Определение**

В диагностическом байте "Адрес PROFIBUS Master-устройства" хранится адрес PROFIBUS Master-устройства, которое параметрировало DP–Slave (см. рис.

7–9, байт 3)

#### **Структура адреса PROFIBUS Master–устройства**

Адрес PROFIBUS Master–устройства состоит из одного байта:

Таблица 7–11. Структура адреса PROFIBUS Master–устройства (байт 3)

| Бит | Значение                                                                                                    |  |
|-----|----------------------------------------------------------------------------------------------------|--|
|     | с 0 по 7   Адрес PROFIBUS Master-устройства, которое параметрировало<br>DP-Slave и имеет доступ на чтение и запись к Slave-устройству DP. |  |

#### **Определение**

В идентификаторе изготовителя хранится код, описывающий тип Slaveустройства DP (см. рис. 7–9, байты 4 и 5).

#### **Структура идентификатора изготовителя**

Идентификатор изготовителя Slave-устройства DP занимает два байта.

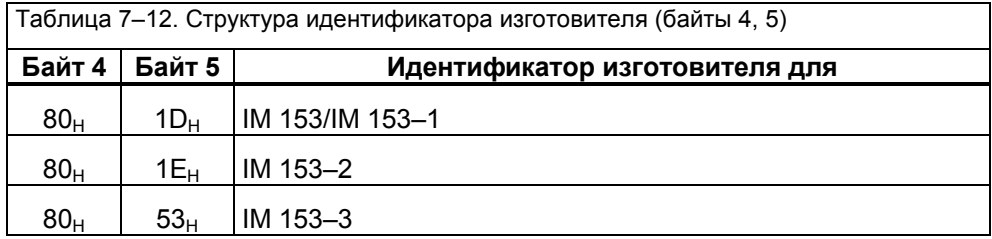

#### 7.8.6 Структура диагностики, относящейся к идентификатору

#### Определение

Диагностика, относящаяся к идентификатору, говорит о том, для какого модуля в каком слоте производится запись (см. рис. 7-9, байты с 6 по 8).

#### Структура

Структура диагностики, относящейся к идентификатору, показана на рис. 7- $10.$ 

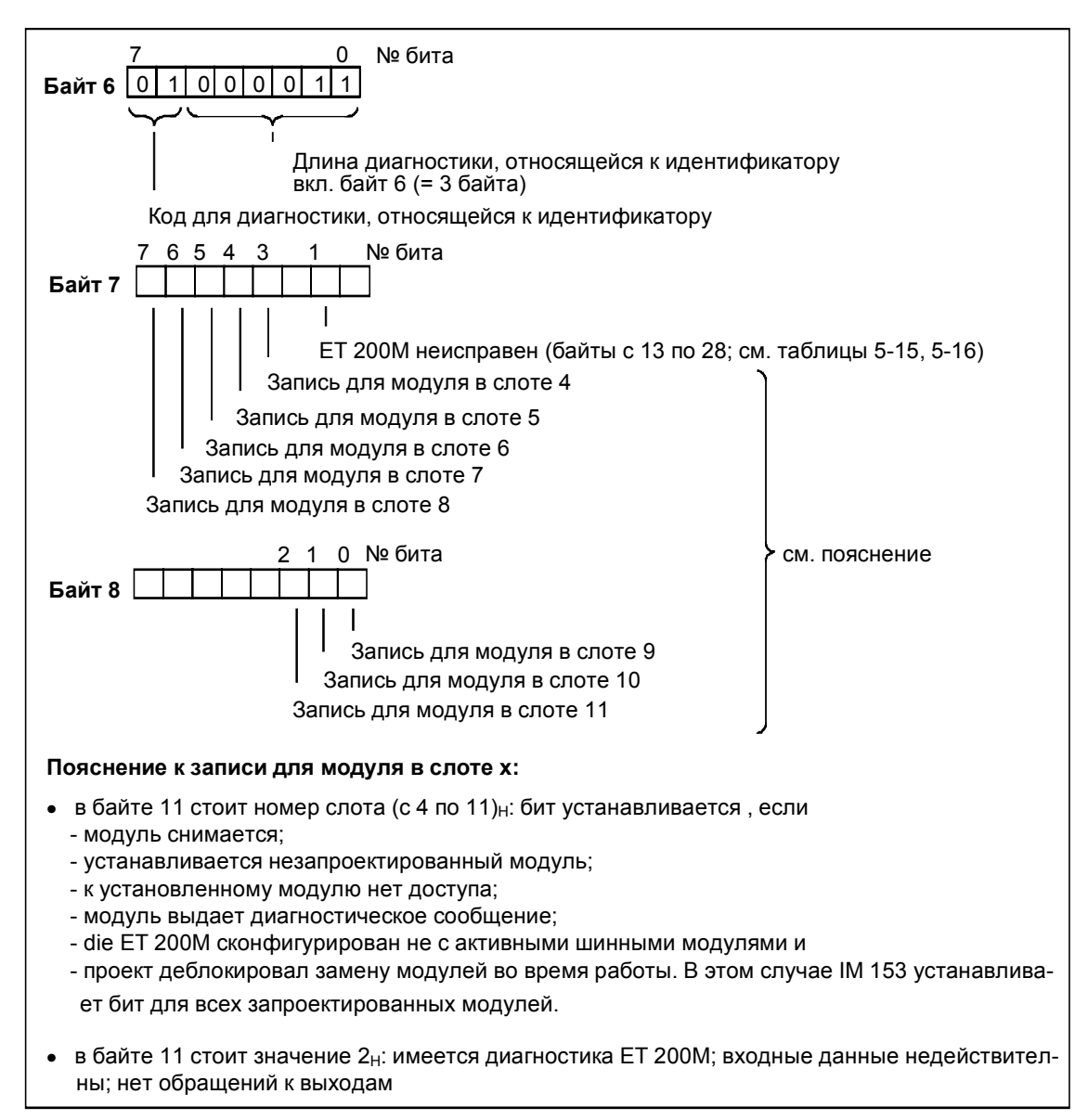

Рис. 7-10. Структура диагностики, относящейся к идентификатору

#### 7.8.7 Структура диагностики, относящейся к устройству

#### Определение

Диагностика, относящаяся к устройству, дает подробную информацию о Slaveустройстве DP.

В этой диагностике хранится типичная для SIMATIC S7 запись данных 1 (см. рис. 7-9, байты с 9 по 28). Записи данных и диагностические данные для SIMATIC S7/M7 описаны в руководстве STEP 7, Стандартные и системные функции.

Содержимое диагностики, относящейся к устройству, зависит от того, какой модуль ET 200M выдал диагностическое сообщение.

#### Структура

Диагностика, относящаяся к устройству занимает максимум 20 байтов:

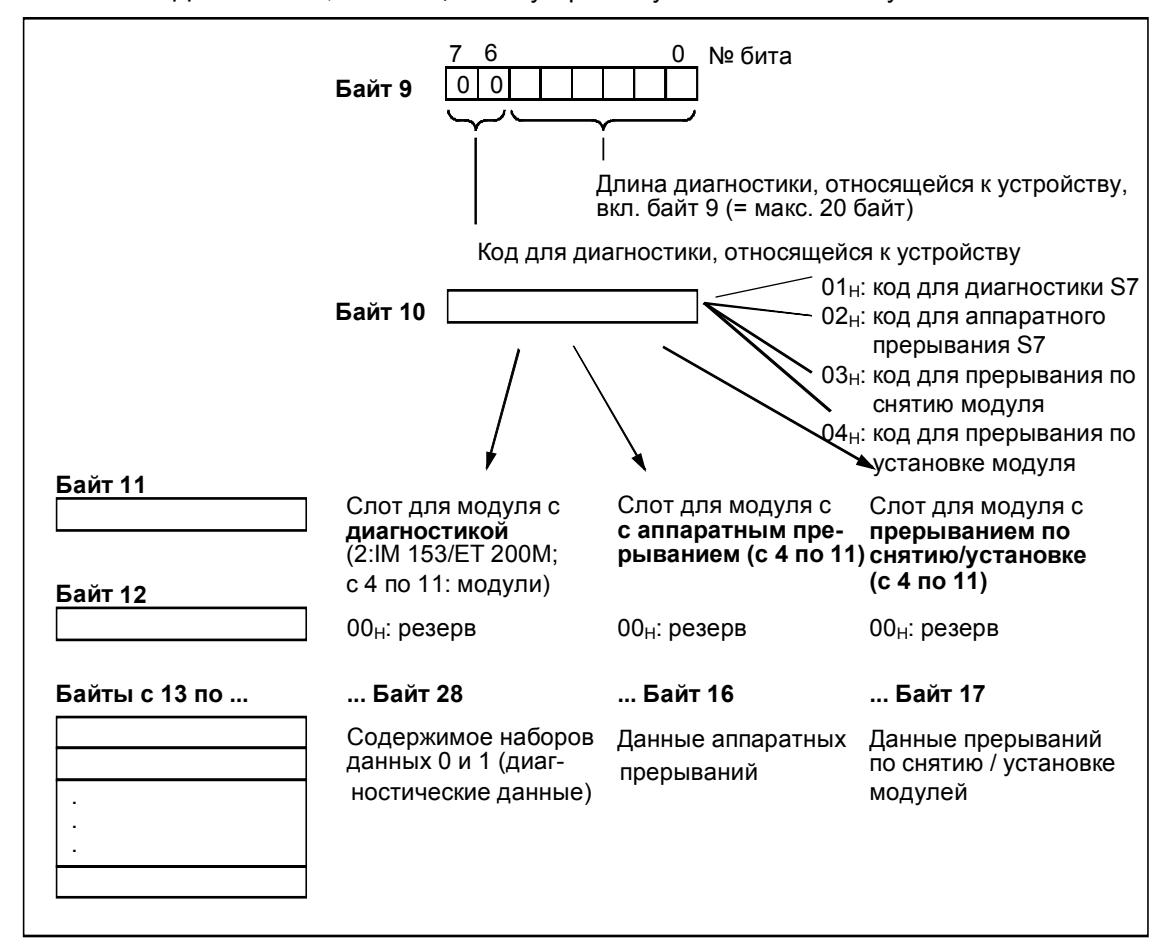

Рис. 7-11. Структура диагностики, относящейся к устройству

#### Сохранение диагностики

Перенесите в зависимости от байта 10 содержимое диагностики, относящейся к устройству, в блок данных, так как

- диагностика, относящаяся к устройству циклически обновляется и
- содержимое диагностики, начиная с байта 13 зависит от того, идет ли речь о диагностике S7 или об аппаратном прерывании S7.

#### Прерывание по концу цикла

Прерывание по концу цикла отображается установкой байтов 13, 14, 15 и 16 на FFн.

Чтобы можно было анализировать прерывание по концу цикла, DP-Master должен выполнять предпосылки из раздела 7.8.1. IM 308-С не поддерживает прерывания по концу цикла.

#### Начиная с байта 13

Значения байтов, начиная с байта 13, зависят от байта 10.

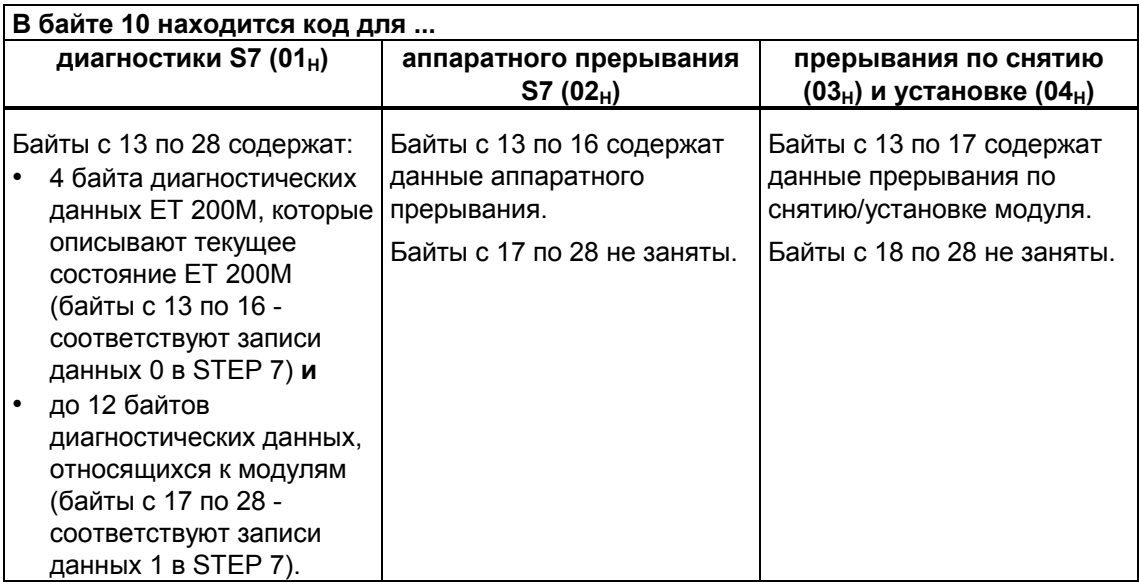

Далее описывается структура и содержимое байтов, начиная с 13-го. В общем случае действительно: если происходит ошибка, то соответствующий бит устанавливается в "1".

#### Байты с 13 по 17 для прерываний по снятию/установке модулей

В байтах с 13 по 17 находится идентификатор модуля, который был снят или установлен. Идентификаторы для отдельных модулей S7-300 Вы найдете в Приложении С.1. Снят модуль или установлен, Вы узнаете из байта 10.

#### Байты с 13 по 20 для диагностики ЕТ 200М

ЕТ 200М выдает диагностику (в байте 11 отображается слот 2). Тогда байты с 13 по 20 имеют следующее значение:

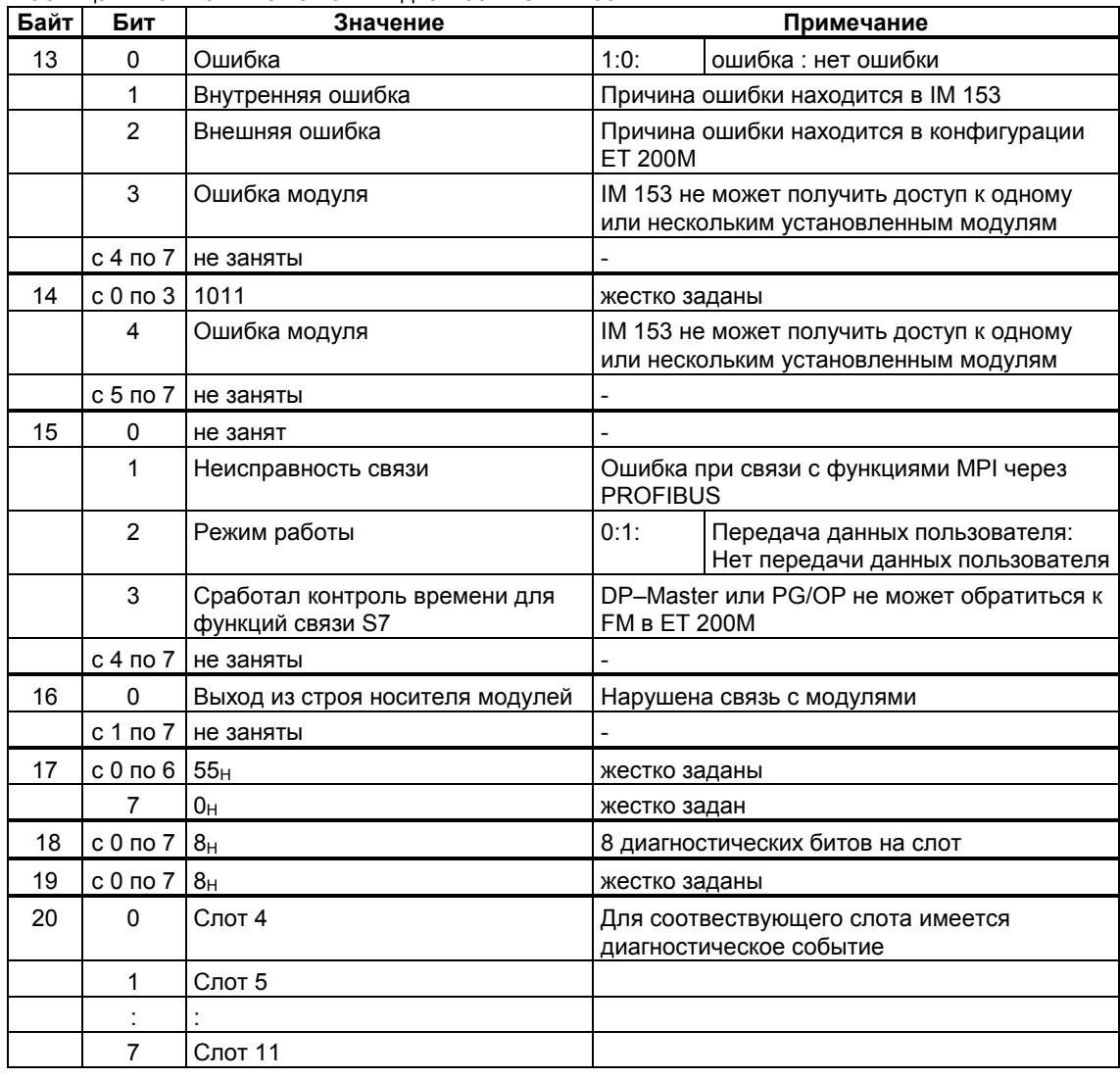

 $\star$ 

Таблица 7-13. Байты с 13 по 17 в диагностике ЕТ 200М

#### Байт 21 для диагностики ET 200M

В таблице 7-14 приведено значение битов диагностического байта 21 диагностики ЕТ 200М. В байте 21 находится диагностика IM 153.

Таблица 7-14. Диагностический байт для IM 153

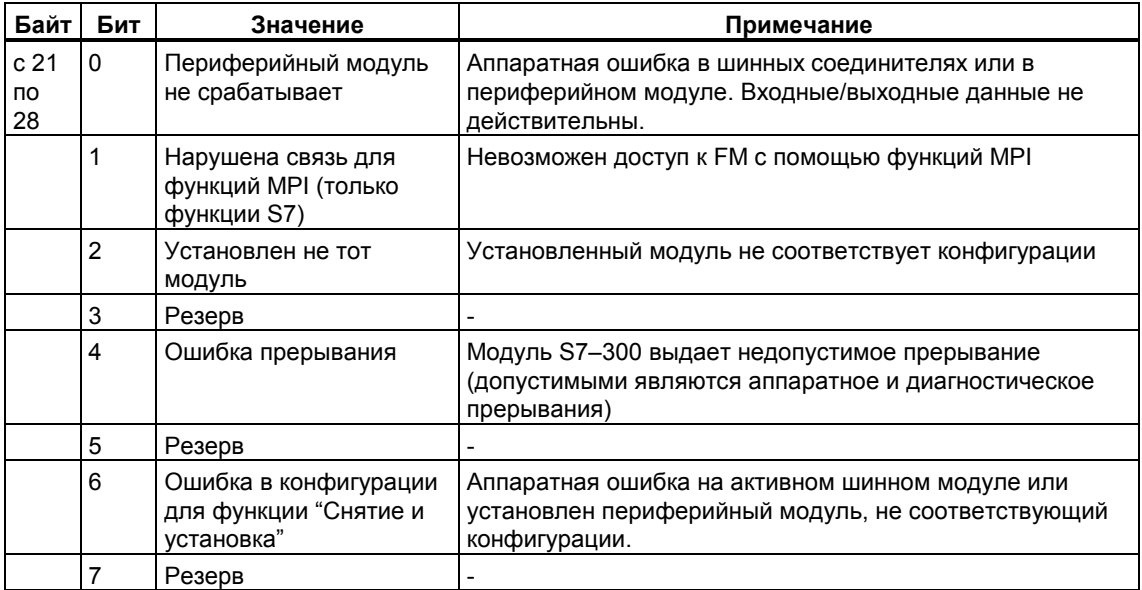

 $\star$ 

#### **Байты с 13 по 16 для диагностического и аппаратного прерывания**

В таблице 7–15 показаны структура и содержимое байтов с 13 по 16 для диагностического и аппаратного прерывания. При диагностическом прерывании содержимое байтов с 13 по 16 соответствует содержимому записи данных 0 диагностики в STEP 7.

Таблица 7–15. Байты с 13 по 16 для диагностического и аппаратного прерывания

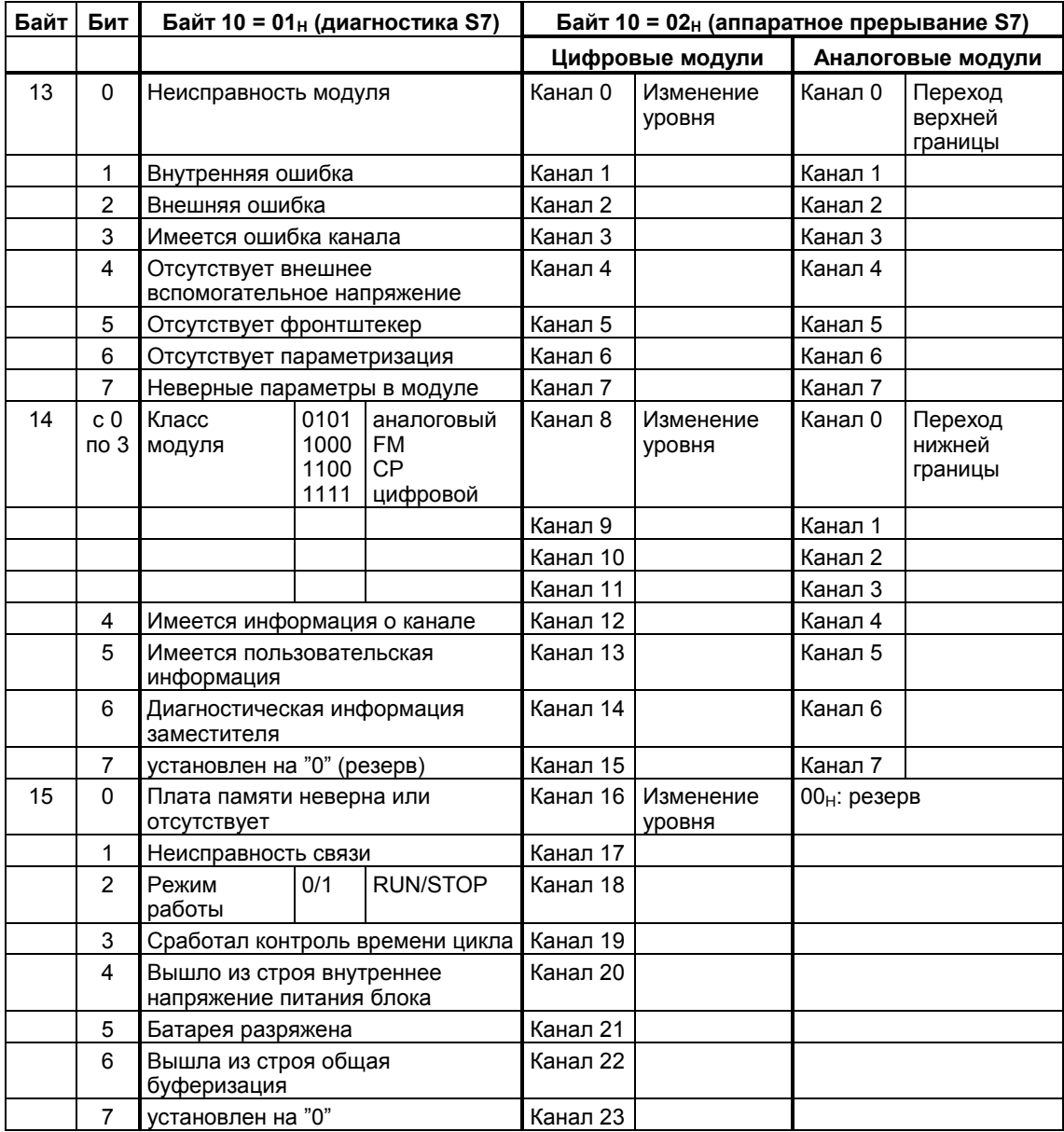

# Подчиненный интерфейсный модуль IM 153

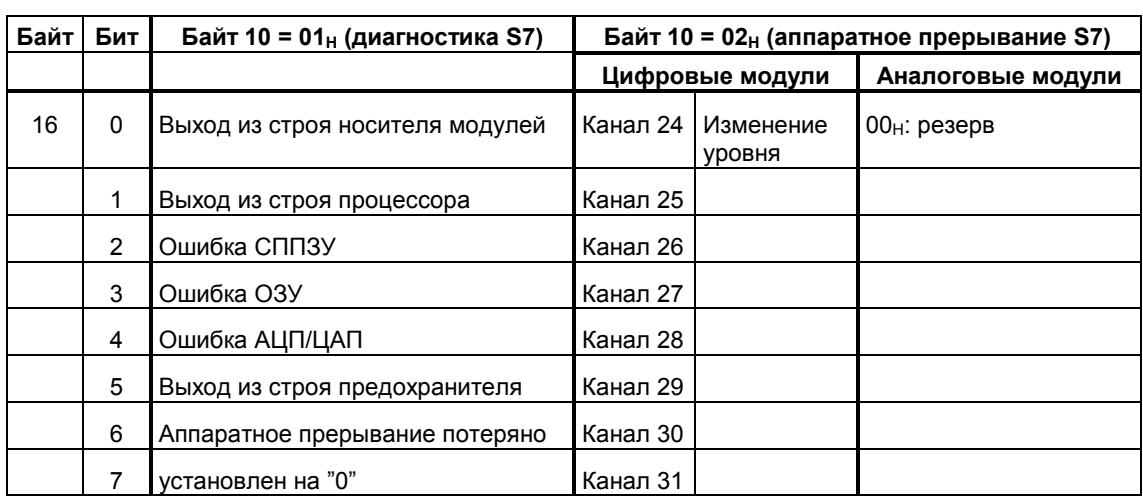

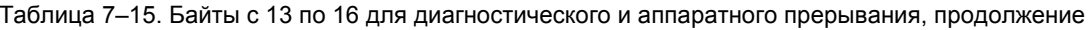

 $\star$ 

## Байты с 17 по 28 (только у диагностики S7)

В таблице 7-16 показаны структура и содержимое байтов с 17 по 28 записи данных 1.

 $\overline{\phantom{a}}$ 

 $\star$ 

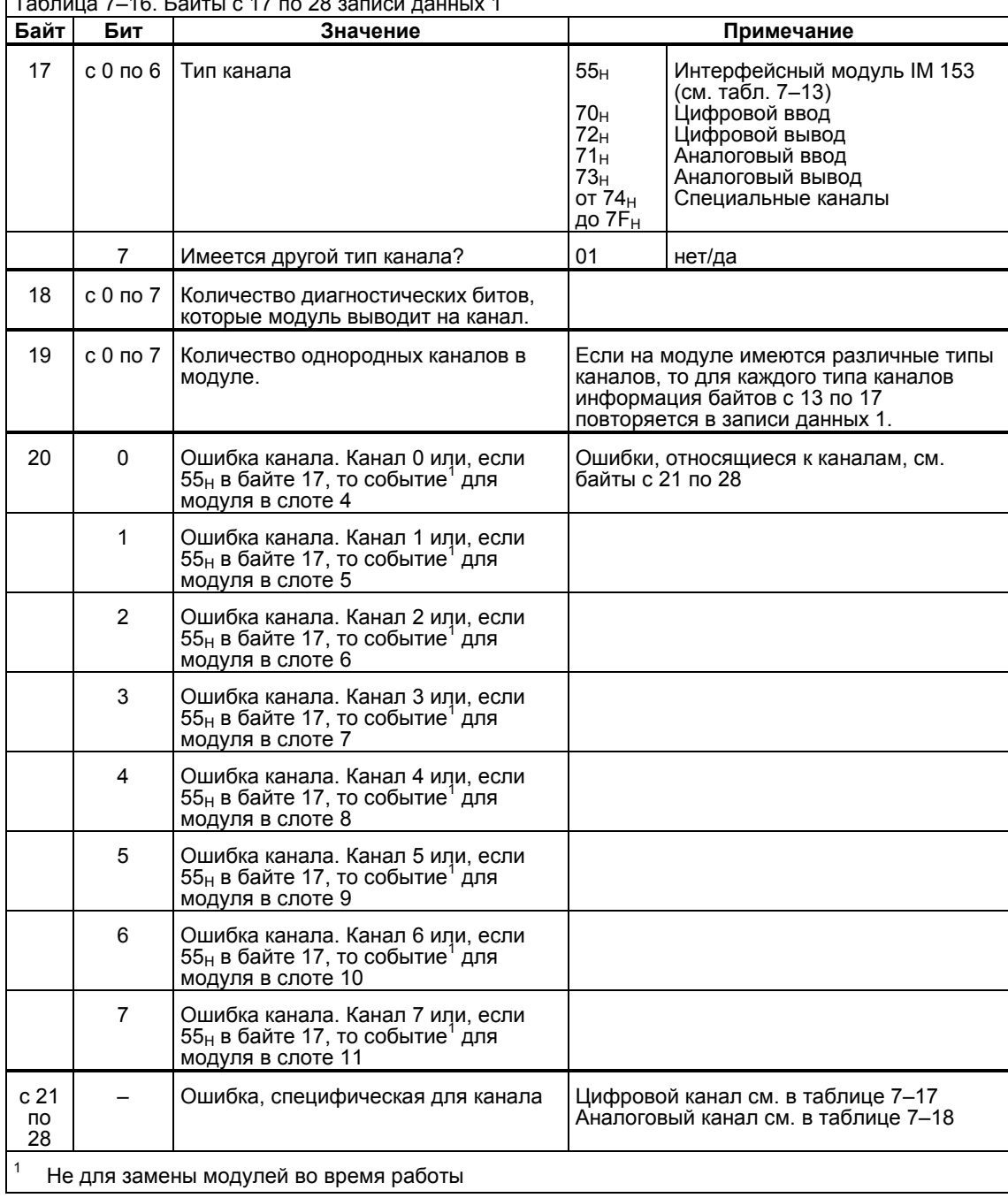

 $\vert$  тэблица 7–16 Байты с 17 по 28 записи данных 1

#### Байт 21 и следующие (только у диагностики S7)

Начиная с байта 21 для каждого канала модуля отображается специфическая для канала ошибка. Ниже мы покажем структуру специфической для канала диагностики для различных типов каналов. Для значений битов имеет силу:

- $\cdot$  1 = ошибка
- $0 =$  нет ошибки

#### Цифровой канал

В таблице 7-17 показано назначение битов диагностического байта для канала цифрового ввода или канала цифрового вывода.

Таблица 7-17. Диагностический байт для канала цифрового ввода/ цифрового вывода

| Байт | Бит | Канал цифрового ввода                | Канал цифрового вывода                |
|------|-----|--------------------------------------|---------------------------------------|
| c 21 | 0   | Ошибка проектирования/параметризации |                                       |
|      | 1   | Замыкание на массу                   |                                       |
|      | 2   | Короткое замыкание на Р<br>(датчик)  | Короткое замыкание на Р               |
|      | 3   | Короткое замыкание на М              |                                       |
|      | 4   | Обрыв провода                        |                                       |
|      | 5   | Отсутствует питание датчика          | "0" (резерв)                          |
|      | 6   | "0" (резерв)                         | Отсутствует напряжение на<br>нагрузке |
|      |     | (pe3epB)                             | Перегрев                              |

#### **Аналоговый канал**

В таблице 7–18 показано назначение битов диагностического байта для канала аналогового ввода или канала аналогового вывода.

Таблица 7–18. Диагностический байт для канала аналогового ввода/ аналогового вывода

| Байт | Бит | Канал аналогового ввода                                                           | Канал аналогового вывода           |  |
|------|-----|-----------------------------------------------------------------------------------|------------------------------------|--|
| c 21 | 0   | Ошибка проектирования/параметризации                                              |                                    |  |
|      | 1   | Синфазная ошибка                                                                  |                                    |  |
|      | 2   | Короткое замыкание на Р                                                           |                                    |  |
|      | 3   | Короткое замыкание на М                                                           |                                    |  |
|      | 4   | Обрыв провода/контроль тока питания<br>Преобразователь измеряемой величины/Pt 100 |                                    |  |
|      | 5   | Неисправность опорного<br>канала                                                  | "0" (резерв)                       |  |
|      | 6   | Выход за нижнюю границу<br>диапазона измерения (< 3 мА)                           | Отсутствует напряжение<br>нагрузки |  |
|      | 7   | Выход за верхнюю границу<br>диапазона измерения(> 22 мА)                          | "0" (резерв)                       |  |

## **7.9 Время запаздывания ET 200M**

#### **Определение времени реакции**

Время реакции - это время от распознавания входного сигнала до изменения связанного с ним выходного сигнала.

#### **Длительность**

Время реакции зависит от конфигурации шины и от Master-устройства DP. Принципы расчета времени реакции Вы найдете в руководствах по Masterустройствам DP.

#### **Факторы**

Время реакции для ET 200M зависит от следующих факторов:

- обработка данных в ET 200M
- запаздывание входов и выходов (см. *Справочное руководство. Данные модулей*)

#### **ET 200M**

Время обработки данных внутри ЕТ 200М имеет типичное значение в 1 мс. За это время происходит обработка данных в IM 153–1 и передача данных между IM 153–1 и установленными модулями.

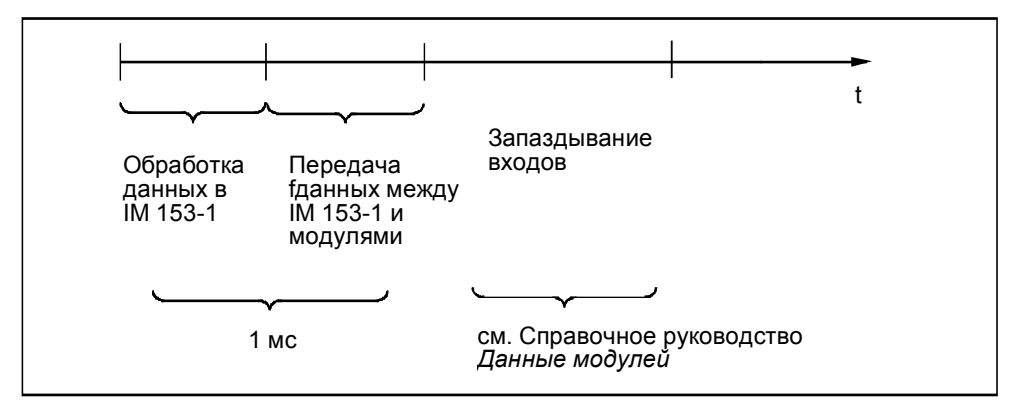

Рис. 7−12. Время реакции ET 200M

#### **IM 153–3: время переключения между модулями PROFIBUS**

... составляет 30 мс + 2 цикла DP **или** установленное время контроля срабатывания, если оно больше 30 мс.

#### **Запаздывание входов**

Запаздывание входов Вы можете взять из технических данных модулей.

#### **Запаздывание выходов**

Запаздывание электронных выходов пренебрежимо мало.

Если Вы используете релейные выходы, то Вы должны считаться с типовым временем запаздывания от 10 до 20 мс. Запаздывание релейных выходов зависит, среди прочего, от температуры и напряжения.

В случае аналоговых выходов Вы, кроме того, должны учитывать время преобразования аналоговой величины.